## **Приложение 15**

к Инструкции по подготовке и проведению единого государственного экзамена в пунктах проведения экзаменов

# **Порядок**

## **подготовки и проведения экзамена по иностранным языкам**

## **1. Общие положения**

ЕГЭ по иностранным языкам включает в себя две части: письменную и устную.

*Письменная часть* проводится с КИМ, представляющими собой комплексы заданий стандартизированной формы. Максимальное количество баллов, которое участник экзамена может получить за выполнение заданий указанной части, – **80 баллов**.

*Устная часть* проводится с использованием электронных КИМ, которые доставляются в ППЭ по сети «Интернет» в составе интернет-пакета, при этом устные ответы участников экзамена на задания записываются на аудионосители. За выполнение заданий устной части участник может получить **20 баллов** максимально.

Участник экзамена может выбрать для сдачи как письменную часть, так и одновременно обе части – письменную и устную.

## **2. Письменная часть ЕГЭ по иностранным языкам. Раздел «Аудирование»<sup>1</sup> .**

2.1. При проведении ЕГЭ по иностранным языкам в экзамен включается раздел «Аудирование», все задания включены в состав интернет-пакета, загружаемого на станцию организатора.

2.2. Станция организатора в аудиториях, выделяемые для проведения раздела «Аудирование», оборудуются средствами воспроизведения аудиозаписей (аудиокарта, аудиоколонки).

2.3. Для выполнения заданий раздела «Аудирование» технические специалисты на этапе технической подготовки настраивают средство воспроизведения аудиозаписи на станции организатора так, чтобы было слышно всем участникам экзамена, факт настройки средств воспроизведения фиксируется в протоколе технической готовности (*форма ППЭ-01-02*).

2.4. Перед выполнением заданий раздела «Аудирование» технические специалисты или организаторы в аудитории проверяют, что воспроизведение аудиозаписи настроено так, чтобы было слышно каждому участнику экзамена находящемуся в аудитории, при необходимости корректируют настройки.

2.5. По завершении заполнения регистрационных полей экзаменационной работы всеми участниками и настройки средства воспроизведения аудиозаписи организаторы объявляют время начала и завершения выполнения экзаменационной работы, фиксируют их на доске (информационном стенде).

 $\overline{a}$ 

<sup>1</sup> *Текст инструкции для участника экзамена по иностранному языку (письменная часть), зачитываемой организатором в аудитории перед началом экзамена представлен в Приложении 1 настоящего Порядка.*

2.6. Аудиозапись прослушивается участниками экзамена дважды. Между первым и вторым воспроизведением текста – пауза, которая предусмотрена при записи. После завершения второго воспроизведения текста участники экзамена приступают к выполнению экзаменационной работы, от организаторов никаких действий не требуется.

2.7. Во время работы с разделом «Аудирование» допуск опоздавших участников экзамена в аудиторию во время прослушивания аудиозаписи другими участниками экзамена, находившимися в данной аудитории, не осуществляется (за исключением отсутствия других участников экзамена в аудитории или если участники завершили прослушивание аудиозаписи).

*Примечание***.** *Персональное прослушивание аудиозаписи для опоздавших участников экзамена не проводится (за исключением отсутствия других участников экзамена в аудитории).*

2.8. После завершения выполнения заданий раздела «Аудирование» во всех аудиториях необходимо передать при участии члена ГЭК РК с использованием токена члена ГЭК РК статус **«Аудирование успешно завершено»** в систему мониторинга готовности ППЭ в личном кабинете ППЭ. Для этого организаторы в аудиториях после окончания прослушивания аудиозаписи сообщает об этом организаторам вне аудитории, которые передают данную информацию руководителю ППЭ.

*Примечание***.** *В случае неявки участников во все аудитории, в которых проводится письменный экзамен по иностранному языку, и при наличии аудиторий по другим предметам, следует передать статус «Аудирование не требуется (неявка)».*

2.9. Проведение письменной части ЕГЭ **по китайскому языку** имеет особенность, связанную с макетом бланков ответов № 2 и ДБО № 2:

- клетчатое поле для записи ответов содержит увеличенную клетку, что обусловлено особенностью написания иероглифов при выполнении заданий с развернутыми ответами,
- поля «Код предмета», «Название предмета» заполняются автоматически.

В связи с этим при подготовке и проведении письменной части ЕГЭ по китайскому языку надо учитывать следующее:

- при проведении технической подготовки станции Штаба ППЭ печати тестового ДБО № 2 необходимо выбрать соответствующий тип бланка ДБО № 2,
- при контроле качества тестового ДБО № 2 по китайскому языку дополнительно убедиться, что на бланке заполнены поля «Код предмета» и «Название предмета»;
- при проведении контроля технической готовности члену ГЭК РК при контроле качества распечатанного тестового ДБО № 2 по китайскому языку дополнительно необходимо убедиться, что на бланке заполнены поля «Код предмета» и «Название предмета»;
- при печати ДБО № 2 для проведения китайского языка необходимо дополнительно выбрать соответствующий тип бланка, при проверке качества ДБО № 2 по китайскому языку дополнительно убедиться, что на бланке заполнены поля «Код предмета» и «Название предмета».
- в личном кабинете ППЭ запрос ключа доступа для ДБО № 2 доступен только для ППЭ, для которых на специализированном федеральном портале есть информация о назначении на экзамен по китайскому языку.

*Примечание***.** *По окончании проведения всех запланированных в ППЭ экзаменов неиспользованные ДБО № 2 по китайскому языку направляются в РИЦОКО вместе с другими неиспользованными ЭМ. Использование ДБО № 2 стандартного типа на экзамене по китайскому языку недопустимо! Использование ДБО №2 по китайскому языку не допускается при проведении экзаменов по другим учебным предметам.*

## **3. Устная часть ЕГЭ по иностранным языкам. Раздел «Говорение»**

### **3.1. Особенности подготовки к сдаче экзамена**

3.1.1. Для выполнения заданий устной части экзамена аудитории оборудуются средствами цифровой аудиозаписи, настройка которых должна быть обеспечена техническими специалистами для осуществления качественной записи устных ответов участников экзамена.

3.1.2. Для проведения устного экзамена используется *два типа аудиторий:*

*- аудитория подготовки*, в которой участник экзамена заполняет бланк регистрации и ожидает своей очереди сдачи устной части ЕГЭ. В качестве аудиторий подготовки могут быть использованы обычные аудитории для сдачи ЕГЭ, оборудованные Станциями организатора, при этом производится только печать ЭМ, сканирование в аудитории не производится, сканер не используется. Все ЭМ сканируются в Штабе ППЭ.

*- аудитория проведения*, в которой участник экзамена отвечает на задания КИМ. В аудитории проведения должны быть подготовлены компьютеры с подключенной гарнитурой (наушники закрытого акустического оформления с микрофоном) и установленным специальным программным обеспечением – станцией записи ответов.

3.1.3. Из аудиторий подготовки в аудитории проведения участники экзамена заходят группами по количеству рабочих мест в аудитории, при этом следующая группа участников экзамена заходит в аудиторию проведения только после того, как выполнение экзаменационной работы завершили все участники из предыдущей группы.

*Примечание***.** *Допустимо организовать одну аудиторию подготовки для экзаменов по нескольким иностранным языкам, но при этом в ней необходимо установить соответствующее количество станций организатора.*

*Недопустимо совмещать аудитории подготовки и проведения (в том числе для участников экзамена с ОВЗ, детей-инвалидов и инвалидов), но допустимо организовать одну аудиторию подготовки для участников экзамена и для участников экзамена с ОВЗ, детей-инвалидов и инвалидов, если параметры этой аудитории соответствуют требованиям участников с ОВЗ, детей-инвалидов и инвалидов).*

### **3.2. Продолжительность выполнения экзаменационной работы**

3.2.1. Продолжительность выполнения экзаменационной работы одним участником экзамена в аудитории проведения составляет примерно *17 минут (14 минут для выполнения работы по китайскому языку)*. Время на подготовку к заданиям указано в инструкции по выполнению заданий, входящих в состав КИМ ЕГЭ и демонстрационного варианта КИМ ЕГЭ по иностранному языку (устная часть).

3.2.2. Общее время нахождения участника экзамена в аудитории проведения *не превышает 30 минут.*

*Примечание. Для участников экзамена с ОВЗ, участников экзамена – детей-инвалидов и инвалидов продолжительность устного экзамена по иностранным языкам увеличивается на 30 минут.*

3.2.3. Общая длительность экзамена в ППЭ составляет *2 часа*.

*Примечание. Через одно рабочее место в аудитории проведения за день экзамена могут пройти максимум 4 участника экзамена (последние сдающие проведут в аудитории подготовки 1,5 часа).*

### **3.3. Обеспечение и состав ЭМ**

3.3.1. Для выполнения экзаменационной работы используются электронные КИМ, которые доставляются в ППЭ по сети «Интернет» в составе интернет-пакета, сформированного на основе сведений о распределенных по ППЭ участниках и аудиторном фонде ППЭ. Интернет-пакет содержит электронные КИМ и электронные бланки регистрации. Печать бланков регистрации обеспечивается в аудитории подготовки.

3.3.2. Печать бланков регистрации обеспечивается в аудитории подготовки.

3.3.3. Для печати ЭМ с бланками регистрации и использования электронных КИМ при сдаче экзамена необходимо наличие ключа доступа к ЭМ и токена члена ГЭК РК.

3.3.5. Ключи доступа к ЭМ формируются для каждого ППЭ на каждый день экзамена и направляются в ППЭ через специализированный федеральный портал непосредственно перед экзаменом (начиная с 9.30 по местному времени), для скачивания ключа доступа к ЭМ используется токен члена ГЭК РК.

*Примечание. Количество членов ГЭК РК, назначенных в ППЭ, определяется из расчета 1 член ГЭК РК на 2 аудитории по 3-4 рабочих места, 1 член ГЭК РК на 4 аудитории по 2 рабочих места, 1 член ГЭК РК на 6 аудиторий по 1 рабочему месту, но не менее двух членов ГЭК РК на ППЭ.*

*Количество технических специалистов в день проведения экзамена, назначенных в ППЭ, определяется из расчета 1 технический специалист на 2 аудитории по 3-4 рабочих места, 1 технический специалист на 4 аудитории по 2 рабочих места, 1 технический специалист на 6 аудиторий по 1 рабочему месту, но не менее 2-х – на ППЭ.*

### **3.4. Процедура сдачи устного экзамена участниками экзамена**

3.4.1. Участник экзамена выполняет экзаменационную работу с использованием компьютера (ноутбука) с установленной станцией записи ответов и подключенной аудиогарнитурой (наушниками с микрофоном) (далее – рабочее место участника экзамена). Участник может выбрать для себя фоновую мелодию, которая будет звучать во время работы с КИМ.

3.4.2. Использование черновиков участником экзамена **не предусмотрено**.

3.4.4. Средствами станции записи ответов на мониторе компьютера (ноутбука) отображается текст задания КИМ и записываются ответы участника экзамена. Участник экзамена взаимодействует со станцией записи ответов самостоятельно, участие организатора в аудитории при этом минимально (инициализация и завершение процесса сдачи экзамена  $B$  ПO).

## **3.5. Передача ЭМ из ППЭ в РИЦОКО**

3.5.1. По окончании выполнения экзаменационной работы всеми участниками экзамена аудиозаписи ответов участников записываются на флеш-накопитель для сохранения устных ответов участников экзамена с дальнейшим формированием на этом носителе зашифрованного пакета (пакетов) с аудиоответами.

*Примечание. Количество флеш-накопителей определяется количеством технических специалистов, выполняющих сбор ответов участников, и размером флеш-накопителей, при этом необходимо учитывать, что ответы из одной аудитории не должны быть сохранены на разных флеш-накопителях.* 

3.5.2. Бланки регистрации переводятся в электронный вид в Штабе ППЭ на станции Штаба ППЭ, **сканирование в аудитории не проводится.**

3.5.3. Пакеты с аудиоответами участников передаются в РИЦОКО в электронном виде аналогично пакетам с электронными образами бланков регистрации и форм ППЭ посредством личного кабинета ППЭ*.*

3.5.4. Технология проведения устной части ЕГЭ по иностранным языкам не предполагает возможности проведения экзамена с ЭМ на бумажных носителях, поэтому в тех ППЭ, для которых допускается «бумажная» технология, при проведении устной части необходимо обеспечить использование соответствующего оборудования, допустимо использовать один компьютер для станции организатора и станции записи ответов.

## **Правила для члена ГЭК РК 1. Подготовительный этап проведения ЕГЭ в ППЭ**

### **Член ГЭК РК должен:**

1.1. Получить из РИЦОКО токен члена ГЭК РК.

1.2. По решению председателя ГЭК РК *не позднее чем за две недели до начала экзаменов* провести проверку готовности ППЭ, в том числе с помощью токена члена ГЭК РК подтвердить настройки личного кабинета ППЭ, установленного в Штабе ППЭ, для обеспечения последующего получения интернет-пакетов по сети «Интернет».

1.3. *Не ранее чем за 2 рабочих дня, но не позднее 15.00 по местному времени календарного дня, предшествующего дню экзамена,* совместно с руководителем ППЭ и техническим специалистом **провести контроль технической готовности ППЭ** к проведению экзамена в соответствии с Правилами для членов ГЭК РК и технических специалистов $^2$ , в том числе:

*Примечание. Важно! Все члены ГЭК РК, назначенные на экзамен, должны пройти авторизацию в ППЭ, в который они назначены, не ранее 2 рабочих дней до дня проведения экзамена и не позднее 15.00 по местному времени календарного дня, предшествующего дню экзамена.*

### 1.3.1*. в личном кабинете ППЭ:*

*-* контролирует скачивание пакета с сертификатами специалистов РЦОИ для загрузки на все станции записи ответов и станции Штаба ППЭ, включая резервные;

1.3.2. *На каждой станции организатора* в каждой аудитории подготовки, назначенной на экзамен, и резервных станциях организатора провести контроль технической готовности с использованием токена члена ГЭК РК в соответствии с Правилами для члена ГЭК РК (тестовый комплект ЭМ по устному экзамену включает только бланк регистрации).

*Примечание. Важно! Подключение и калибровка сканера с использованием напечатанного на станции организатора калибровочного листа не выполняется, калибровочный лист не используется. Загрузка пакета с сертификатами специалистов РЦОИ не выполняется.*

1.3.3. *на основной и резервной станции* Штаба ППЭ:

- проводит контроль технической готовности с использованием токена члена ГЭК РК в соответствии с общей инструкцией для члена ГЭК РК, учитывая, что тестовый комплект ЭМ устной части ЕГЭ по иностранным языкам включает только бланк регистрации, оценка качества тестовой печати ДБО № 2 не требуется.

1.3.4. *На каждой станции записи ответов* в каждой аудитории проведения, назначенной на экзамен, и резервных станциях записи ответов провести контроль технической готовности с использованием токена члена ГЭК РК:

- проверить настройки станции: код региона, код ППЭ, номер компьютера – уникальный для ППЭ номер компьютера (ноутбука);

- проверить настройки экзамена по соответствующему учебному предмету: код региона, код ППЭ, номер компьютера – уникальный для ППЭ номер компьютера (ноутбука), номер аудитории (для резервных станций номер аудитории не указывается), признак резервной станции для резервной станции, номер места (для резервных станций рекомендуется единая нумерация по всему ППЭ с буквой «Р»), учебный предмет и дату экзамена;

- проверить настройки системного времени;

 $\overline{a}$ 

<sup>2</sup> *Правила для членов ГЭК РК и технических специалистов размещены в Приложении 1 и 7 Инструкции по подготовке и проведению единого государственного экзамена в пунктах проведения экзаменов.*

- проверить наличие загруженного интернет-пакета;

- оценить качество аудиозаписи: тестовое сообщение должно быть отчетливо слышно, звук говорящего должен иметь равномерный уровень громкости (посторонние разговоры в аудитории проведения не должны вызывать провалов уровня громкости аудиозаписи), звук не должен прерываться («кваканье», хрипы, щелчки и т.п.) и не должен быть искажен;

- проверить качество отображения КИМ на экране: *КИМ имеют четкое отображение и читаемость текста, корректную передачу цветов на фотографиях, отображаются на весь экран, за исключением кнопок навигации;*

*-* проконтролировать загрузку пакета с сертификатами специалистов РЦОИ;

- проверить работоспособность средств криптозащиты с использованием токена члена ГЭК РК: подключить к станции записи ответов токен члена ГЭК РК и ввести пароль доступа к нему;

- проконтролировать сохранение кода активации экзамена (кроме резервных станций записи) и его передачу руководителю ППЭ для предоставления организаторам в аудитории проведения (один код на каждый предмет для каждой аудитории проведения);

- проконтролировать сохранение на флеш-накопитель для переноса данных между станциями ППЭ паспорта станции записи ответов и электронного акта технической готовности станции для последующей передачи в систему мониторинга готовности ППЭ.

*Примечание. Не рекомендуется перемещать станцию записи ответов с подключенной аудиогарнитурой после завершения контроля технической готовности.* 

- 1.4. **Проверить наличие дополнительного (резервного) оборудования**:
	- основной и резервный флеш-накопители для переноса данных между станциями ППЭ;
- основной и резервный флеш-накопители для сохранения устных ответов участников экзамена;
- устройство или оборудование, обеспечивающее резервный канал доступа в сеть «Интернет» (например, USB-модем) для обеспечения резервного канала доступа в сеть «Интернет». Используется в случае возникновения проблем с доступом в сеть «Интернет» по стационарному каналу связи;

*Примечание. Устройство или оборудование, обеспечивающее резервный канал доступа в сеть «Интернет» (например, USB-модем) используется в случае возникновения проблем с доступом в сеть «Интернет» по стационарному каналу связи.*

- резервные аудиогарнитуры, включая одну дополнительную гарнитуру на каждую аудиторию проведения для использования при инструктаже участников экзамена организаторами;
- принтер, который будет использоваться для печати сопроводительной документации к флеш-накопителям с аудиозаписями ответов участников экзамена, и проверить его работоспособность (может использоваться принтер, подключенный к станции Штаба ППЭ для печати ДБО №2, либо принтер, подключенный к любой станции организатора);
- прочее дополнительное (резервное) оборудование, необходимое для печати полного комплекта и сканирования бланков в соответствии с Правилами для члена ГЭК РК и технических специалистов.

1.5. **По окончании контроля технической готовности ППЭ к экзамену необходимо:**

**-** заполнить и подписать протокол технической готовности ППЭ к экзамену в устной форме (*форма ППЭ-01-01-У*);

- подписать паспорта станций записи ответов;

- подписать протокол (протоколы) технической готовности аудиторий подготовки. Напечатанные тестовые комплекты ЭМ являются приложением к соответствующему протоколу (*форма ППЭ-01-01* «Протокол технической готовности аудитории для печати полного комплекта ЭМ в аудитории ППЭ»);

- напечатать и подписать протокол (протоколы) технической готовности Штаба ППЭ для сканирования бланков в ППЭ (*форма ППЭ-01-02*).

Подписанные паспорта и протоколы остаются на хранение в ППЭ.

1.6. Проконтролировать передачу в личный кабинет ППЭ в систему мониторинга готовности ППЭ:

- сформированных электронных актов технической готовности со всех станций организатора аудиторий подготовки, включая резервные, со всех станций записи ответов всех аудиторий проведения, основной и резервной станции Штаба ППЭ;

#### - **статуса «Контроль технической готовности завершен»**.

После завершения контроля технической готовности все станции необходимо **закрыть.**

*Примечание. Статус «Контроль технической готовности завершен» может быть передан при условии наличия на специализированном федеральном портале сведений о количестве автоматически распределенных участников по аудиториям ППЭ («рассадка»), а также при наличии переданных электронных актов технической готовности станций организатора для каждой аудитории проведения в соответствие с количеством назначенных мест в аудитории проведения.*

#### **2. Этап проведения ЕГЭ в ППЭ**

### **Член ГЭК РК обязан:**

- *не позднее 07.30 по местному времени* в день проведения экзамена обеспечить доставку материалов в ППЭ;

- передать руководителю ППЭ в Штабе ППЭ пакет руководителя по *форме ППЭ-14-01-У* «Акт приемки-передачи экзаменационных материалов в ППЭ»;

- ВДП для упаковки бланков регистрации после проведения экзамена, сейф- пакеты.

- *в 09.30 по местному времени* в штабе ППЭ совместно с техническим специалистом в личном кабинете ППЭ скачать ключ доступа к ЭМ с использованием токена члена ГЭК РК;

*Примечание. При отсутствии доступа к специализированному федеральному порталу по основному и резервному каналам в 09.35 необходимо обратиться на горячую линию службы сопровождения ППЭ для оформления заявки на получение пароля доступа к ЭМ. Пароль доступа к ЭМ выдается не ранее 9.45, если доступ к специализированному федеральному порталу восстановить не удалось.*

- вместе с техническим специалистом во всех аудиториях подготовки и проведения экзамена:

 загрузить на каждую станцию организатора и станцию записи ответов ключ доступа к ЭМ;

выполнить его активацию.

*Примечание. Член ГЭК РК и технический специалист могут ходить по аудиториям раздельно: сначала технический специалист загружает ключ доступа к ЭМ, после чего член ГЭК РК самостоятельно, без участия технического специалиста, выполняет процедуру активации ключа доступа к ЭМ.*

*Важно! Кнопку «Прочитать КИМ» нажимать не нужно – это действие приравнивается к вскрытию ЭМ, что запрещено до 10:00.*

- контролирует передачу техническим специалистом в систему мониторинга готовности ППЭ в личном кабинете ППЭ статуса **«Экзамены успешно начались»** после получения информации от руководителя ППЭ о завершении печати ЭМ во всех аудиториях подготовки, о расшифровке КИМ и успешном начале экзаменов во всех аудиториях проведения. В случае неявки всех распределенных в ППЭ участников экзамена ставится статус «Ожидание участников».

*Примечание. Статус «Ожидание участников» – временный, он обязательно должен быть отменен до окончания экзамена. Вместо него должен быть установлен статус «Экзамены успешно начались» в случае если участники явились на экзамен с опозданием, либо статус «Экзамен не состоялся» в случае если членом ГЭК РК было принято решение об остановке экзамена в ППЭ в связи с неявкой всех распределенных участников экзамена.*

**-** обеспечивает печать дополнительного комплекта ЭМ в соответствии с Правилами для членов ГЭК РК;

**В случае возникновения технических сбоев** в работе станции записи ответов необходимо выполнить следующие действия:

- пригласить в аудиторию технического специалиста для устранения возникших неисправностей;

- если неисправности устранены, то сдача экзамена продолжается на этой станции записи ответов;

- если неисправности не могут быть устранены, в аудитории должна быть установлена резервная станция записи ответов, на которой продолжается сдача экзамена;

- если неисправности не могут быть устранены и нет резервной станции записи ответов, то участники, которые должны были сдавать экзамен на вышедшей из строя станции записи ответов, направляются для сдачи экзамена на имеющиеся станции записи ответов в этой аудитории в порядке общей очереди. В этом случае прикреплённому организатору вне аудитории (который сопровождает участников) необходимо сообщить о выходе из строя станции записи ответов и уменьшении количества участников в одной группе, собираемой из аудиторий подготовки для сдачи экзамена;

- если из строя вышла единственная станция записи ответов в аудитории и нет возможности её замены, то принимается решение, что участники экзамена не закончили экзамен по объективным причинам с оформлением соответствующего акта (*форма ППЭ-22*). Такие участники будут направлены на пересдачу экзамена в резервный день на основании решения председателя ГЭК РК.

Направлять участников экзамена в другую аудиторию **категорически запрещено**.

Выполнение экзаменационной работы участником экзамена в случае выхода из строя станции записи ответов:

- если неисправность станции записи ответов возникла **до начала выполнения экзаменационной работы** (участник экзамена не перешёл к просмотру заданий КИМ), то такой участник экзамена с **тем же бланком регистрации** может продолжить выполнение экзаменационной работы на этой же станции записи ответов (если неисправность устранена техническим специалистом), либо на другой станции записи ответов, в том числе установленной в данной аудитории резервной станции записи ответов (если неисправность не устранена) в этой же аудитории. В случае выполнения экзаменационной работы на другой станции записи ответов (кроме резервной станции записи ответов по причине ее отсутствия), участник экзамена должен вернуться в свою аудиторию подготовки и пройти в аудиторию проведения **со следующей группой участников экзамена** (общая очередь сдачи

при этом сдвигается). В этом случае прикреплённому организатору вне аудитории (который сопровождает участников) необходимо сообщить о выходе из строя станции записи ответов и уменьшении количества участников в одной группе, собираемой из аудиторий подготовки для сдачи экзамена;

- если неисправность станции записи ответов возникла **после начала выполнения экзаменационной работы** (участник экзамена перешёл к просмотру заданий КИМ), тогда участнику экзамена по его выбору предоставляется право выполнить задания, предусматривающие устные ответы, в тот же день или в резервные сроки.

При желании участника экзамена пересдать экзамен в тот же день он должен быть направлен в ближайшую удобную очередь на сдачу экзамена **в эту же** аудиторию с этим же бланком регистрации, но **на другую** станции записи ответов (основную, находящуюся в этой же аудитории или резервную, установленную взамен вышедшей из строя).

Для этого повторно сдающий участник остается в аудитории проведения, а следующая группа участников собирается с учетом наличия этого участника (т.е. на одного человека меньше), общая очередь при этом сдвигается, о чем необходимо сообщить организатору вне аудитории.

В случае необходимости более длительного ожидания повторной сдачи экзамена участника нужно сопроводить (сопровождает организатор вне аудитории) в Штаб ППЭ для ожидания следующей группы и при формировании этой группы включить в нее данного участника. По факту повторной сдачи экзамена участником в тот же день технический специалист, руководитель ППЭ и член ГЭК РК составляют акт в произвольной форме.

По окончании экзамена необходимо убедиться, что технический специалист выполнил экспорт записей ответов участников экзамена со всех станций, включая вышедшую из строя.

При желании участника экзамена прийти на пересдачу в резервный день соответствующего периода, коллегиально с руководителем ППЭ и членом ГЭК РК принимается решение, что участник экзамена не закончил экзамен по объективным причинам с оформлением соответствующего акта (*форма ППЭ-22*) и **направляется на пересдачу экзамена в резервный день на основании решения председателя ГЭК РК**.

В случае возникновения у участника претензий к качеству записи ответов (участник должен прослушать свои ответы на станции записи ответов после завершения выполнения экзаменационной работы, не выходя из аудитории проведения), необходимо пригласить технического специалиста для устранения возможных проблем, связанных с воспроизведением записи.

Если проблемы воспроизведения устранить не удалось, и участник экзамена настаивает на неудовлетворительном качестве записи его устных ответов, то такой участник может подать апелляцию о нарушении Порядка ГИА.

*Примечание. Важно! До разрешения этой ситуации следующая группа участников экзамена в аудиторию не приглашается.* 

### **3. Этап завершения проведения ЕГЭ в ППЭ**

### **Член ГЭК РК должен:**

- в личном кабинете ППЭ совместно с руководителем ППЭ проконтролировать передачу в систему мониторинга готовности ППЭ в Штабе ППЭ электронных журналов работы со всех станций записи ответов участников экзамена, включая резервные и замененные записи ответов, со всех станций организатора, включая резервные и замененные станции организатора, **статуса «Экзамены завершены»;**

- осуществлять контроль в Штабе ППЭ с включенным видеонаблюдением за получением руководителем ППЭ от ответственных организаторов ЭМ;

- присутствует при подключении техническим специалистом к станции записи ответов флеш-накопителя с сохраненными аудиозаписями ответов участников экзамена и выполнении проверки сохраненных аудиозаписей ответов;

*Примечание. Важно! Для выполнения действия необходимо выбрать станцию записи ответов, имеющую два свободных USB-порта. В случае использования USB-концентратора рекомендуется токен подключать непосредственно в USB-порт компьютера, а флеш-накопитель через USB-концентратор.*

- в случае отсутствия нештатных ситуаций в результате выполненной проверки подключить к станции записи ответов токен и ввести пароль к нему;

- дать указание техническому специалисту запустить формирование (экспорт) пакета (пакетов).

*Примечание. Важно! Токен члена ГЭК РК не следует извлекать до окончания процедуры формирования (экспорта) пакета (пакетов).*

*Пакет с аудиоответами участников экзамена формируется на основе всех сохраненных на флеш-накопитель аудиозаписей ответов участников экзамена по каждому предмету отдельно. Одновременно выполняется формирование и сохранение сопроводительного бланка к флешнакопителю, включающего сведения о содержании сформированного пакета (пакетов).*

- подписать распечатанный сопроводительный бланк к флеш-накопителю для сохранения устных ответов участников экзамена (указанный сопроводительный бланк может быть распечатан на любом компьютере (ноутбуке) с подключенным принтером);

*Примечание. Важно! Каждый пакет должен храниться и передаваться на том флешнакопителе, на котором он был создан. Недопустимо копировать или перемещать пакеты с аудиоответами участников экзамена с одного флеш-накопителя на другой. В случае наличия на флеш-накопителе ранее сформированного пакета по тому же предмету и/или сопроводительного бланка они будут удалены. В случае наличия в результате выполненной проверки сообщений о поврежденных файлах аудиозаписей ответов присутствует при устранении проблем техническим специалистом.*

- совместно с руководителем ППЭ сверить данные сопроводительного бланка (бланков) к флеш-накопителю (флеш-накопителям) для сохранения устных ответов участников экзамена с ведомостью сдачи экзамена в аудитории (аудиториях);

- совместно с руководителем ППЭ проконтролировать передачу техническим специалистом ППЭ с помощью личного кабинета ППЭ:

- пакета (пакетов) с аудиоответами участников экзамена в РИЦОКО (может быть передан вместе с пакетом (пакетами) с электронными образами бланков и форм ППЭ после завершения процедуры сканирования);
- электронных журналов всех основных и резервных станций организатора и станций записи ответов в систему мониторинга готовности ППЭ (передачу журналов станций записи ответов следует выполнять после подтверждения получения пакетов с аудиоответами участников экзамена).

- присутствовать при вскрытии руководителем ППЭ ВДП с бланками, полученными от ответственных организаторов;

- по приглашению технического специалиста активировать загруженный на станцию Штаба ППЭ ключ доступа к ЭМ посредством подключения к станции Штаба ППЭ токена члена ГЭК РК и ввода пароля доступа к нему;

*Примечание. Важно! Активация станции Штаба ППЭ должна быть выполнена непосредственно перед началом процесса сканирования поступающих ЭМ из аудиторий в Штаб ППЭ.*

- по приглашению технического специалиста проверить, что экспортируемые данные не содержат особых ситуаций, и сверить данные о количестве отсканированных бланков по аудиториям, указанные на станции Штаба ППЭ, с количеством бланков из *формы ППЭ-13-03- У* «Сводная ведомость учета участников и использования экзаменационных материалов в ППЭ»;

- совместно с техническим специалистом проверить качество сканирования ЭМ и нести ответственность за экспортируемые данные, в том числе за качество сканирования и соответствие передаваемых данных информации о рассадке;

- при корректности данных по всем аудиториям подключить к станции Штаба ППЭ токен члена ГЭК РК для выполнения техническим специалистом экспорта электронных образов бланков и форм ППЭ: пакет с электронными образами бланков и форм ППЭ зашифровывается для передачи в РИЦОКО;

- принимать решение по согласованию с РИЦОКО о передаче бланков для отдельной аудитории (аудиторий) до окончания сканирования всех бланков и форм ППЭ. В этом случае член ГЭК РК должен сверить данные о количестве отсканированных бланков передаваемой аудитории (аудиторий) и, если данные корректны, обеспечить выполнение техническим специалистом экспорта электронных образов бланков;

- присутствовать совместно с руководителем ППЭ при передаче техническим специалистом статуса «Все пакеты сформированы и отправлены в РЦОИ» о завершении передачи ЭМ (пакета (пакетов) с электронными образами бланков и форм ППЭ, пакета (пакетов) с аудиоответами участников экзамена) в РИЦОКО;

- совместно с руководителем ППЭ и техническим специалистом ожидать в Штабе ППЭ подтверждения от РИЦОКО факта успешного получения и расшифровки переданного пакета (пакетов) с электронными образами бланков и форм ППЭ, получения пакета (пакетов) с аудиозаписями участников (статус пакетов принимает значение «Подтвержден»);

- совместно с руководителем ППЭ и техническим специалистом после получения от РИЦОКО подтверждения по всем пакетам подписать распечатанный протокол проведения процедуры сканирования в ППЭ;

- совместно с руководителем ППЭ контролировать передачу в систему мониторинга готовности ППЭ с помощью основной станции авторизации в Штабе ППЭ электронных журналов работы станций сканирования в ППЭ и передачу в личном кабинете ППЭ **статуса «Материалы переданы в РЦОИ»**;

- совместно с руководителем ППЭ ещё раз пересчитывают все бланки регистрации, сверяют информацию на сопроводительных бланках ВДП, в которых бланки регистрации были доставлены из аудиторий в Штаб ППЭ, и нового ВДП, проверяют, что в новые ВДП вложены ВДП, в которых бланки регистрации были доставлены из аудиторий в Штаб ППЭ, и запечатывают ВДП с бланками регистрации для хранения и дальнейшей передачи в РИЦОКО.

Член ГЭК РК совместно с руководителем ППЭ оформляет необходимые документы по результатам проведения ЕГЭ в ППЭ:

*- форма ППЭ-13-01-У* «Протокол проведения ЕГЭ в ППЭ»;

*- форма ППЭ-13-03-У* «Сводная ведомость учета участников и использования экзаменационных материалов в ППЭ»;

*- форма ППЭ-14-01-У* «Акт приемки-передачи экзаменационных материалов в ППЭ по иностранным языкам в устной форме»;

*- форма ППЭ-14-02-У* «Ведомость выдачи и возврата экзаменационных материалов по аудиториям ППЭ по иностранным языкам в устной форме».

После окончания экзамена член ГЭК РК упаковывает ЭМ в сейф-пакеты за специально подготовленным столом, находящимся в зоне видимости камер видеонаблюдения, в соответствии с общими требованиями к упаковке ЭМ.

По завершении экзамена члены ГЭК РК составляют отчет о проведении экзамена в ППЭ (*форма ППЭ-10*), который в тот же день передается в ГЭК РК.

# **Правила для руководителя ППЭ 1. Подготовительный этап проведения ЕГЭ в ППЭ**

### **Руководитель ППЭ должен:**

 *Совместно с руководителем ОО*, обеспечить готовность ППЭ к проведению ЕГЭ в соответствии с требованиями<sup>3</sup> к ППЭ и хранение основного и резервного флеш-накопителя для хранения интернет-пакетов в сейфе Штаба ППЭ с осуществлением мер информационной безопасности.

 Контролировать своевременность загрузки ЭМ для экзаменов, проводимых в данном ППЭ. В случае выявления проблем с загрузкой ЭМ необходимо принимать меры для устранения этих проблем. Интернет-пакеты становятся доступны за 5 рабочих дней до даты экзамена – для основных дней экзаменационного периода, за 3 рабочих дня – для резервных дней экзаменационного периода и формируются на основе сведений о распределённых по ППЭ участниках и аудиторном фонде ППЭ.

Подготовить:

 $\overline{a}$ 

- не менее 1 флеш-накопителя для переноса данных между станциями в ППЭ (рекомендуемое количество – по числу технических специалистов ППЭ).

- рабочие места участников экзамена в каждой аудитории проведения персональным компьютером, гарнитурой (наушники с микрофоном), соответствующими техническим требованиям не ниже минимальных;

- принтер для печати сопроводительной документации к флеш-накопителям с аудиозаписями ответов участников экзамена;

- резервные рабочие станции участника экзамена по одной на каждую аудиторию проведения с 4-мя рабочими станциями участника;

- резервные гарнитуры, а также по одной дополнительной гарнитуре на каждую аудиторию проведения для использования при инструктаже участников экзамена организаторами;

- бумагу для печати регистрационных бланков в аудиториях подготовки (тестовый комплект ЭМ по устному экзамену включает только бланк регистрации);

- материалы на языке проводимого экзамена из школьной библиотеки, которые могут использовать участники экзамена в период ожидания своей очереди: научно-популярные журналы, любые книги, журналы, газеты и т.п.

*Примечание. Использование черновиков для участников экзамена устной части не предусмотрено.*

 *Не ранее чем за 5 календарных дней, но не позднее, чем в 15.00* по местному времени календарного дня, предшествующего дню экзамена, и до проведения контроля технической готовности обеспечить проведение техническим специалистом **технической подготовки** ППЭ.

 *Не ранее чем за 2 рабочих дня, но не позднее 15.00 по местному времени календарного дня, предшествующего дню экзамена,* совместно с членом ГЭК РК и техническим специалистом **провести контроль технической готовности ППЭ** к проведению экзамена, в том числе:

*-* получить от технического специалиста инструкции для участников экзамена по использованию ПО сдачи устного экзамена по иностранным языкам: одна инструкция на

<sup>3</sup> *Требования к ППЭ изложены в Инструкции по подготовке и проведению единого государственного экзамена в пунктах проведения экзаменов, в Приложении 4 настоящего Порядка.*

участника экзамена по языку сдаваемого экзамена для предоставления в аудиториях подготовки (по количеству участников); одна инструкция на аудиторию проведения на каждом языке сдаваемого в аудитории проведения учебного предмета;

- получить от технического специалиста коды активации станции записи ответов (кроме резервных станций записи) для передачи организаторам в аудитории подготовки (один код на каждый предмет для каждой аудитории подготовки);

- совместно с членами ГЭК РК и техническим специалистом проконтролировать передачу в систему мониторинга готовности ППЭ в личном кабинете электронных актов технической готовности со всех станций записи ответов, включая резервные, станций организатора всех аудиторий подготовки, основной и резервной станций Штаба ППЭ и **статуса «Контроль технической готовности завершен»**.

*Примечание. Готовность аудиторий проведения к сдаче экзамена подтверждается последующим заполнением протокола технической готовности ППЭ к экзамену в устной форме (форма ППЭ-01-01-У). Указанный протокол удостоверяется подписями технического специалиста, руководителя ППЭ и членов ГЭК РК.*

**При проверке технической готовности аудиторий подготовки, а также при сканировании бланков участников экзамена в ППЭ** руководитель ППЭ должен действовать в соответствии с установленными требованиями $^4\cdot$ 

По окончании контроля технической готовности ППЭ к экзамену необходимо:

- подписать напечатанные техническим специалистом паспорта станций записи ответов;

- заполнить и подписать *форму ППЭ-01-01-У* «Протокол технической готовности ППЭ к экзамену в устной форме»;

- подписать протокол (протоколы) технической готовности аудиторий подготовки для печати ЭМ в аудитории ППЭ, напечатанные тестовые комплекты ЭМ являются приложением к соответствующему протоколу (*форма ППЭ-01-01*);

- напечатать и подписать протокол (протоколы) технической готовности штаба ППЭ для сканирования бланков в ППЭ (*форма ППЭ-01-02*).

Паспорта и протоколы технической готовности остаются на хранение в ППЭ.

### **2. Этап проведения ЕГЭ в ППЭ**

#### **2.1. Руководитель ППЭ обязан:**

 *Не позднее 7.30 по местному времени, но до получения ЭМ* от члена ГЭК РК обеспечить включение в Штабе ППЭ режима видеонаблюдения, записи, трансляции.

*Не позднее 07.30 по местному времени:*

*-* приступить к своим обязанностям и нести персональную ответственность за соблюдение мер информационной безопасности и исполнение Порядка проведения ГИА в ППЭ;

*-* получить от членов ГЭК РК:

 $\overline{a}$ 

- пакет руководителя (акты, протоколы, формы апелляции, списки распределения участников ГИА и работников ППЭ, ведомости, отчеты и др.);
- ВДП для упаковки бланков регистрации устной части экзамена после проведения экзамена (на каждом ВДП напечатан «Сопроводительный бланк к материалам

<sup>4</sup> *Требования изложены в Инструкции по подготовке и проведению единого государственного экзамена в пунктах проведения экзаменов.*

единого государственного экзамена», обязательный к заполнению (*форма ППЭ-11*));

сейф-пакеты и ВДП для упаковки материалов экзамена.

 *Не ранее 8.15 по местному времени* провести инструктаж с работниками ППЭ в соответствии с приложением 4.

На этапе инструктажа организаторов прикрепить организаторов вне аудитории, которые будут сопровождать участников экзамена при переходе из аудиторий подготовки в аудитории проведения, к аудиториям проведения.

*После проведения инструктажа* выдать в Штабе ППЭ:

*-* организаторам **в аудитории подготовки:**

- список участников экзамена в аудитории ППЭ *(форма ППЭ-05-01);*
- протокол проведения ЕГЭ в аудитории подготовки (*форма ППЭ-05-02-У*);
- ведомость коррекции персональных данных участников экзамена в аудитории (*форма ППЭ-12-02*);
- ведомость учета времени отсутствия участников экзамена в аудитории (*форма ППЭ-12-04-МАШ*);
- ВДП для упаковки испорченных (бракованных) бланков регистрации;
- *Не позднее 9.30 по местному времени* выдать организаторам **в аудитории подготовки:**
- инструкции для участников экзамена по использованию ПО сдачи устного экзамена по иностранным языкам: одна инструкция на участника экзамена по языку сдаваемого экзамена по количеству участников;

 материалы на языке проводимого экзамена из школьной библиотеки, которые могут использовать участники экзамена в период ожидания своей очереди: научнопопулярные журналы, любые книги, журналы, газеты и т.п.

*Примечание. Категорически запрещается приносить участникам экзамена собственные материалы.*

- организаторам **в аудиториях проведения**:

- протокол проведения ЕГЭ в аудитории проведения (*форма ППЭ-05-03-У*);
- **форму ППЭ-12-02** «Ведомость коррекции персональных данных участников экзамена в аудитории»;
- инструкции для участников экзамена по использованию ПО сдачи устного экзамена по иностранным языкам на каждом языке сдаваемого в аудитории проведения экзамена (по одной в аудиторию по каждому иностранному языку, сдаваемому в этой аудитории);
- коды активации экзамена (один код на каждый предмет для каждой аудитории проведения, код состоит из четырех цифр и генерируется средствами станции записи ответов);

ВДП для упаковки бланков регистрации устной части экзамена.

- организаторам вне аудитории:

 ведомость перемещения участников экзамена (*форму ППЭ-05-04-У*), а также сообщить номера аудиторий проведения, к которым они прикреплены.

**В случае возникновения технических сбоев** в работе станции записи ответов необходимо выполнить следующие действия:

- пригласить в аудиторию технического специалиста для устранения возникших неисправностей;

- если неисправности устранены, то сдача экзамена продолжается на этой станции записи ответов;

- если неисправности не могут быть устранены, в аудитории должна быть установлена резервная станция записи ответов, на которой продолжается сдача экзамена;

- если неисправности не могут быть устранены и нет резервной станции записи ответов, то участники, которые должны были сдавать экзамен на вышедшей из строя станции записи ответов, направляются для сдачи экзамена на имеющиеся станции записи ответов в этой аудитории в порядке общей очереди. В этом случае прикреплённому организатору вне аудитории (который сопровождает участников) необходимо сообщить о выходе из строя станции записи ответов и уменьшении количества участников в одной группе, собираемой из аудиторий подготовки для сдачи экзамена;

- если из строя вышла единственная станция записи ответов в аудитории и нет возможности её замены, то принимается решение, что участники экзамена не закончили экзамен по объективным причинам с оформлением соответствующего акта (*форма ППЭ-22*). Они будут направлены на пересдачу экзамена в резервный день в соответствии с решением председателя ГЭК РК.

Направлять участников экзамена в другую аудиторию **категорически запрещено**.

Выполнение экзаменационной работы участником экзамена в случае выхода из строя станции записи ответов:

- если неисправность станции записи ответов возникла **до начала выполнения экзаменационной работы** (участник экзамена не перешёл к просмотру заданий КИМ), то такой участник экзамена с **тем же бланком регистрации** может продолжить выполнение экзаменационной работы на этой же станции записи ответов (если неисправность устранена техническим специалистом), либо на другой станции записи ответов, в том числе установленной в данной аудитории резервной станции записи ответов (если неисправность не устранена) в этой же аудитории. В случае выполнения экзаменационной работы на другой станции записи ответов (кроме резервной станции записи ответов по причине ее отсутствия), участник экзамена должен вернуться в свою аудиторию подготовки и пройти в аудиторию проведения со следующей группой участников экзамена (общая очередь сдачи при этом сдвигается). В этом случае прикреплённому организатору вне аудитории (который приводит участников) необходимо сообщить о выходе из строя станции записи ответов и уменьшении количества участников в одной группе, собираемой из аудиторий подготовки для сдачи экзамена;

- если неисправность станции записи ответов возникла **после начала выполнения экзаменационной работы** (участник экзамена перешёл к просмотру заданий КИМ), то тогда участнику экзамена по его выбору предоставляется право выполнить задания, предусматривающие устные ответы, в тот же день или в резервные сроки.

При желании участника экзамена пересдать экзамен в тот же день он должен быть направлен в ближайшую удобную очередь на сдачу экзамена **в эту же** аудиторию с этим же бланком регистрации, но **на другую** станции записи ответов (основную, находящуюся в этой же аудитории или резервную, установленную взамен вышедшей из строя).

Для этого повторно сдающий участник остается в аудитории проведения, а следующая группа участников собирается с учетом наличия этого участника (т.е. на одного человека меньше), общая очередь при этом сдвигается, о чем необходимо сообщить организатору вне аудитории.

В случае необходимости более длительного ожидания повторной сдачи экзамена участника нужно сопроводить (сопровождает организатор вне аудитории) в Штаб ППЭ для ожидания следующей группы и при формировании этой группы включить в нее данного участника. По факту повторной сдачи экзамена участником в тот же день технический специалист, руководитель ППЭ и член ГЭК РК составляют акт в произвольной форме.

По окончании экзамена необходимо убедиться, что технический специалист выполнил экспорт записей ответов участников экзамена со всех станций, включая вышедшую из строя.

При желании участника экзамена прийти на пересдачу в резервный день соответствующего периода, коллегиально с руководителем ППЭ и членом ГЭК РК принимается решение, что участник экзамена не закончил экзамен по объективным причинам с оформлением соответствующего акта (*форма ППЭ-22*) и **направляется на пересдачу экзамена в резервный день на основании решения председателя ГЭК РК**.

В случае возникновения у участника претензий к качеству записи ответов (участник должен прослушать свои ответы на станции записи ответов после завершения выполнения экзаменационной работы, не выходя из аудитории проведения), необходимо пригласить технического специалиста для устранения возможных проблем, связанных с воспроизведением записи, и члена ГЭК РК для разрешения сложившейся ситуации. Если проблемы воспроизведения устранить не удалось, и участник экзамена настаивает на неудовлетворительном качестве записи его устных ответов, то такой участник может подать апелляцию о нарушении Порядка ГИА.

*Примечание. Важно! До разрешения этой ситуации следующая группа участников экзамена в аудиторию не приглашается.*

 После получения информации о завершении печати во всех аудиториях подготовки и расшифровки КИМ и успешном начале экзаменов во всех аудиториях проведения необходимо дать указание техническому специалисту передать **статус «Экзамены успешно начались»** в систему мониторинга готовности ППЭ в личном кабинете ППЭ.

## **3. Этап завершения проведения ЕГЭ в ППЭ**

 **По окончании проведения экзамена руководитель ППЭ должен (***в Штабе ППЭ с включенным видеонаблюдением в присутствии членов ГЭК РК*):

**-** проконтролировать передачу техническим специалистом после завершения выполнения экзаменационной работы во всех аудиториях **статуса «Экзамены завершены»**  в систему мониторинга готовности ППЭ в личном кабинете ППЭ;

- получить от всех ответственных организаторов **в аудитории подготовки** следующие материалы:

- испорченные (бракованные) бланки регистрации, запечатанные в ВДП;
- *форму ППЭ-05-02-У* «Протокол проведения ЕГЭ в аудитории подготовки»;
- *форму ППЭ-12-04-МАШ* «Ведомость учета времени отсутствия участников экзамена в аудитории;
- служебные записки (*при наличии*);
- **форму ППЭ-12-02** «Ведомость коррекции персональных данных участников экзамена в аудитории» (*при наличии*);
- *форму ППЭ-23* «Протокол печати полных комплектов ЭМ в аудитории ППЭ»;

- получить от всех ответственных организаторов **в аудитории проведения** следующие материалы:

- запечатанные ВДП с бланками регистрации устной части экзамена;
- *форму ППЭ-05-03-У* «Протокол проведения ЕГЭ в аудитории проведения»;
- **форму ППЭ-12-02** «Ведомость коррекции персональных данных участников экзамена в аудитории» (*при наличии*);
- служебные записки (*при наличии*);
- получить от организаторов вне аудитории: *форму ППЭ-05-04-У*.

- получить от технического специалиста флеш-накопитель с аудиозаписями ответов, сопроводительный бланк (бланки) и протокол (протоколы) создания аудионосителя ППЭ (протокол остается на хранение в ППЭ);

- совместно с членами ГЭК РК сверить данные сопроводительного бланка к флешнакопителям с ведомостями сдачи экзамена в аудиториях (*форма ППЭ-05-03-У*);

- проконтролировать передачу техническим специалистом ППЭ с помощью личного кабинета ППЭ:

- пакета (пакетов) с аудиоответами участников экзамена в РИЦОКО (может быть передан вместе с пакетом (пакетами) с электронными образами бланков и форм ППЭ после завершения процедуры сканирования);
- электронных журналов всех основных и резервных станций организатора и станций записи ответов в систему мониторинга готовности ППЭ (передачу журналов станций записи ответов следует выполнять после подтверждения получения пакетов с аудиоответами участников экзамена).

 **Для сканирования бланков в ППЭ и передаче бланков в РИЦОКО в электронном виде:**

- при получении от ответственного организатора ЭМ из аудитории вскрыть ВДП с бланками регистрации и после заполнения *формы ППЭ-13-03-У* («Сводная ведомость учета участников и использования экзаменационных материалов в ППЭ») все бланки ЕГЭ из аудитории вложить обратно в ВДП и передать техническому специалисту для осуществления сканирования;
- после сканирования бланков техническим специалистом принять их обратно, упаковать в новый ВДП, вложив в него ВДП, в котором бланки ЕГЭ были доставлены в Штаб ППЭ из аудитории. Перенести информацию с сопроводительного бланка (формы ППЭ-11) ВДП, в котором бланки ЕГЭ были доставлены в Штаб ППЭ из аудитории, на сопроводительный бланк нового ВДП. Новые ВДП запечатываются после получения из РИЦОКО подтверждения факта успешного получения и расшифровки переданного пакета с электронными образами бланков и форм ППЭ;
- заполнить формы: *ППЭ-14-01-У* «Акт приемки-передачи экзаменационных материалов в ППЭ по иностранным языкам в устной форме»; *ППЭ-13-01-У* «Протокол проведения ЕГЭ в ППЭ»; *ППЭ-14-02-У* «Ведомость выдачи и возврата экзаменационных материалов по аудиториям ППЭ по иностранным языкам в устной форме»;
- принять у общественного (-ых) наблюдателя (-ей) (в случае присутствия в ППЭ в день проведения экзамена) заполненную *форму ППЭ-18-МАШ* «Акт общественного наблюдения за проведением экзамена в ППЭ». (*В случае неявки общественного наблюдателя в форме ППЭ-18-МАШ «Акт общественного наблюдения за проведением экзамена в ППЭ» руководитель ППЭ должен поставить соответствующую отметку в разделе «Общественный наблюдатель не явился в ППЭ», а также совместно с членом ГЭК РК поставить свои подписи.*);

 после завершения сканирования всех бланков передать техническому специалисту заполненные формы ППЭ:

*ППЭ-05-02-У* «Протокол проведения ЕГЭ в аудитории подготовки»;

*ППЭ-05-03-У* «Протокол проведения ЕГЭ в аудитории проведения»;

*ППЭ-05-04-У* «Ведомость перемещения участников экзамена»;

*ППЭ-07-У* «Список работников ППЭ и общественных наблюдателей»;

*ППЭ-12-02* «Ведомость коррекции персональных данных участников экзамена в аудитории» (*при наличии*);

*ППЭ-12-04-МАШ* «Ведомость учета времени отсутствия участников экзамена в аудитории»;

*ППЭ-13-03-У* «Сводная ведомость учета участников и использования экзаменационных материалов в ППЭ»;

*ППЭ-14-01-У* «Акт приемки-передачи экзаменационных материалов в ППЭ по иностранным языкам в устной форме»;

*ППЭ-18-МАШ* «Акт общественного наблюдения за проведением экзамена в ППЭ» (при наличии);

*ППЭ-19* «Контроль изменения состава работников в день экзамена» (*при наличии*); *ППЭ-21* «Акт об удалении участника экзамена» (при наличии);

*ППЭ-22* «Акт о досрочном завершении экзамена по объективным причинам» (*при наличии*);

сопроводительный бланк (бланки) к флеш-накопителю для сохранения устных ответов участников.

Также передаются для сканирования материалы апелляций о нарушении установленного порядка проведения ГИА (*формы ППЭ-02* «Апелляция о нарушении установленного порядка проведения ГИА» и *форма ППЭ-03* «Протокол рассмотрения апелляции о нарушении установленного порядка проведения ГИА» (при наличии).

Технический специалист при необходимости выполняет калибровку сканера с использованием эталонного калибровочного листа, сканирует полученные формы ППЭ и возвращает их руководителю ППЭ.

После завершения передачи всех пакетов с электронными образами бланков и форм ППЭ, пакетов с аудиозаписями устных ответов участников в РИЦОКО (статус пакета с бланками и формами, пакета с аудиозаписями ответов принимает значение «Передан») проконтролировать передачу техническим специалистом статуса **«Все пакеты сформированы и отправлены в РЦОИ»** в РИЦОКО.

Член ГЭК РК, руководитель ППЭ и технический специалист ожидают в Штабе ППЭ подтверждения от РИЦОКО факта успешного получения и расшифровки переданных пакета (пакетов) с электронными образами бланков и форм ППЭ и пакета (пакетов) с аудиозаписями устных ответов участников экзамена (статус пакетов принимает значение **«Подтвержден»**).

После получения от РИЦОКО подтверждения по всем преданным пакетам:

- подписать напечатанный протокол проведения процедуры сканирования: подписывается техническим специалистом, руководителем ППЭ и членом ГЭК РК и остается на хранение в ППЭ;

- проконтролировать передачу электронного журнала (журналов) работы станции Штаба ППЭ и **статуса «Материалы переданы в РЦОИ»** в личном кабинете в систему мониторинга готовности ППЭ. Статус «Материалы переданы в РЦОИ» может быть передан, если РИЦОКО было передано подтверждение о завершении передачи ЭМ.

Совместно с членом ГЭК РК ещё раз пересчитать бланки регистрации, сверить информацию на сопроводительных бланках ВДП, в которых бланки регистрации были доставлены из аудиторий в Штаб ППЭ, и нового ВДП, проверить, что в новые ВДП вложены ВДП, в которых бланки регистрации были доставлены из аудиторий в Штаб ППЭ, и запечатать ВДП с бланками регистрации для хранения и транспортировки.

*Примечание. Флеш-накопитель для сохранения устных ответов участников экзамена с аудиозаписями ответов участников экзамена, бумажные ЭМ после направления аудиозаписей и отсканированных изображений ЭМ хранятся в ППЭ.*

## **Правила**

## **для организатора в аудитории подготовки**

### **1. Подготовительный этап проведения ЕГЭ в ППЭ**

### **Организатор в аудитории подготовки должен:**

 Заблаговременно пройти инструктаж по Порядку проведения ГИА и ознакомиться с нормативными правовыми документами, регламентирующими проведение ЕГЭ в ППЭ, и правилами, определяющими порядок работы организатора в аудитории подготовки.

### *В день проведения экзамена:*

*-* явиться в ППЭ *не позднее 08.00 по местному времени;*

- оставить личные вещи (в том числе средства связи) в месте для хранения личных вещей лиц, привлекаемых к проведению ЕГЭ, которое расположено *до входа в ППЭ*.

### **2. Этап проведения ЕГЭ в ППЭ**

### **2.1. Организаторы в аудитории подготовки обязаны:**

- *Не позднее 8.15 по местному времени* пройти инструктаж для работников ППЭ, проводимый руководителем ППЭ.
- **По окончании инструктажа** получить в Штабе ППЭ от руководителя ППЭ:
- список участников экзамена в аудитории ППЭ *(форма ППЭ-05-01);*
- протокол проведения ЕГЭ в аудитории подготовки (*форма ППЭ-05-02-У*);
- ведомость коррекции персональных данных участников экзамена в аудитории (*форма ППЭ-12-02*);
- ведомость учета времени отсутствия участников экзамена в аудитории (*форма ППЭ-12-04-МАШ)*;
- ВДП для упаковки испорченных и бракованных бланков регистрации;
- *Не позднее 09.30 по местному времени* получить в Штабе ППЭ от руководителя ППЭ:

 - инструкции для участников экзамена по использованию ПО сдачи устного экзамена по иностранным языкам: одна инструкция на участника экзамена по языку сдаваемого экзамена по количеству участников;

- материалы на языке проводимого экзамена из школьной библиотеки, которые могут использовать участники в период ожидания своей очереди: научно-популярные журналы, любые книги, журналы, газеты и т.п.

*Примечание. Категорически запрещается приносить участникам экзамена собственные материалы.*

 При входе участников экзамена в аудиторию сверить данные документа, удостоверяющего личность участника, с данными, представленными в протоколе проведения ЕГЭ в аудитории подготовки (*форма ППЭ-05-02-У*).

*Примечание. В случае расхождения персональных данных участников экзамена в документе, удостоверяющем личность, с персональными данными в протоколе проведения ЕГЭ в аудитории подготовки (форма ППЭ-05-02-У), организатор заполняет ведомость коррекции персональных данных участников экзамена в аудитории (форма ППЭ-12-02) и делает соответствующую отметку в форме ППЭ-05-02-У.*

*Ведомость коррекции персональных данных участников экзамена в аудитории (форма ППЭ-12-02) через организатора вне аудитории передается в аудиторию проведения, в которой участник, у которого внесены изменения в персональные данные, будет сдавать экзамен.*

 Раздать участникам экзамена инструкции и материалы на языке проводимого экзамена, полученные от руководителя ППЭ.

**Провести инструктаж участников экзамена, который состоит из двух частей.** 5

**Первая часть инструктажа** проводится *с 9.50 по местному времени* и включает в себя информирование участников о порядке проведения экзамена, правилах заполнения бланков, в том числе ДБО, продолжительности выполнения экзаменационной работы, порядке подачи апелляций о нарушении установленного Порядка проведения ГИА и о несогласии с выставленными баллами, о случаях удаления с экзамена, о процедуре досрочного завершения экзамена по объективным причинам, о времени и месте ознакомления с результатами ЕГЭ. По окончании первой части инструктажа проводится информирование о процедуре печати ЭМ (бланков регистрации), доставленных по сети «Интернет», в аудитории.

 *Не ранее 10.00* организатор в аудитории подготовки, **ответственный за печать ЭМ**, должен:

*-* ввести количество ЭМ для печати (в соответствии с фактическим количеством участников экзамена, присутствующих в данной аудитории);

*Примечание. В случае если участник экзамена явился в ППЭ, но был удален или не завершил экзамен по уважительной причине до начала печати ЭМ, комплект ЭМ на него все равно распечатывается для надлежащего оформления удаления или не завершения экзамена.*

*-* запустить процедуру расшифровки ЭМ (*процедура расшифровки может быть инициирована, если техническим специалистом и членом ГЭК РК ранее был загружен и активирован ключ доступа к ЭМ*);

*-* выполнить печать бланков регистрации устного экзамена.

 $\overline{a}$ 

Организатору, **ответственному за проверку качества ЭМ**, необходимо:

- проверить качество печати бланка регистрации устного экзамена: *отсутствие белых и темных полос, текст хорошо читаем и четко пропечатан, черные квадраты (реперы), штрихкоды, QR-код и знакоместа на бланках четко видны*;

- по окончании проверки сообщить результат организатору, ответственному за печать ЭМ, для подтверждения качества печати в ПО.

Напечатанные бланки регистрации устного экзамена организаторы раздают участникам экзамена в аудитории в произвольном порядке.

Далее начинается **вторая часть инструктажа**, при проведении которой организатору необходимо:

- дать указание участникам экзамена проверить качество напечатанного бланка регистрации устного экзамена (отсутствие белых и темных полос, текст хорошо читаем и четко пропечатан);

- дать указание участникам экзамена приступить к заполнению бланков регистрации (участник экзамена должен поставить свою подпись в соответствующем поле регистрационных полей бланков), обратив внимание на то, что номер аудитории проведения в аудитории подготовки не заполняется;

- проверить правильность заполнения регистрационных полей и соответствие данных участника экзамена (ФИО, серии и номера документа, удостоверяющего личность) в бланке регистрации и документе, удостоверяющем личность. В случае обнаружения ошибочного

<sup>5</sup> *Текст инструкции для участника экзамена, зачитываемой организатором в аудитории подготовки перед началом выполнения экзаменационной работы по иностранному языку с включенным разделом «Говорение», представлен в Приложении 2 настоящего Порядка.*

заполнения регистрационных полей бланков организаторы дают указание участнику экзамена внести соответствующие исправления.

*Примечание. В случае обнаружения участником экзамена брака бланка регистрации устного экзамена выполняется печать дополнительного бланка регистрации устного экзамена в соответствии с общей процедурой.*

В случае недостатка доступных для печати ЭМ организатор информирует руководителя ППЭ и члена ГЭК РК (через организатора вне аудитории) о необходимости использования резервных ЭМ, включенных в состав интернет-пакета, загруженного для проведения экзамена, в этом случае технический специалист совместно с членом ГЭК РК в Штабе ППЭ в личном кабинете ППЭ запрашивают резервный ключ доступа к ЭМ для резервных ЭМ, а затем загружают и активируют токеном члена ГЭК РК резервный ключ доступа к ЭМ на задействованную станцию организатора.

В случае сбоя в работе станции организатора член ГЭК РК или организатор приглашают технического специалиста для восстановления работоспособности оборудования и (или) системного ПО и (или) станции организатора. При необходимости станция организатора заменяется на резервную, в этом случае технический специалист совместно с членом ГЭК РК в Штабе ППЭ в личном кабинете ППЭ запрашивают резервный ключ доступа к ЭМ для резервной станции организатора, а затем загружают и активируют токеном члена ГЭК РК резервный ключ доступа к ЭМ, при этом номер аудитории заполняется автоматически.

*Примечание. Важно! После восстановления работоспособности принтера номер следующего напечатанного бланка регистрации необходимо сравнить с номером предыдущего бланка регистрации. В случае обнаружения повторной печати задублированный бланк регистрации должен быть забракован (и отложены оба экземпляра).*

## *Началом экзамена в аудитории подготовки считается момент завершения инструктажа и заполнения бланков, окончанием экзамена – момент, когда аудиторию покинул последний участник.*

Организатор в аудитории подготовки должен сообщить организатору вне аудитории об окончании заполнения бланков регистрации устного экзамена участниками экзамена.

Во время экзамена организатор фиксирует все выходы участников экзамена из аудитории, кроме выхода для перехода из аудитории подготовки в аудиторию проведения, в *форме ППЭ-12-04-МАШ* «Ведомость учета времени отсутствия участников экзамена в аудитории».

### **3. Этап завершения проведения ЕГЭ в ППЭ**

#### **Организаторы в аудитории подготовки должны:**

- собрать все бланки регистрации устного экзамена, имеющие полиграфические дефекты или испорченные участниками экзамена, и запечатать в ВДП;

- подписать напечатанный техническим специалистом протокол печати ЭМ в аудитории (*форма ППЭ-23*);

- заполнить выданные в аудиторию проведения формы ППЭ;

- передать собранные материалы руководителю ППЭ;

- покинуть ППЭ с разрешения руководителя ППЭ.

## **Правила**

## **для организатора в аудитории проведения**

### **1. Подготовительный этап проведения ЕГЭ в ППЭ**

### **Организатор в аудитории проведения должен:**

 Заблаговременно пройти инструктаж по Порядку проведения ГИА и ознакомиться с нормативными правовыми документами, регламентирующими проведение ЕГЭ в ППЭ, и правилами, определяющими порядок работы организатора в аудитории проведения.

### *В день проведения экзамена:*

## *-* явиться в ППЭ *не позднее 08.00 по местному времени;*

- оставить личные вещи (в том числе средства связи) в месте для хранения личных вещей лиц, привлекаемых к проведению ЕГЭ, которое расположено *до входа в ППЭ*.

### **2. Этап проведения ЕГЭ в ППЭ**

### **2.1. Организаторы в аудитории проведения обязаны:**

 *Не позднее 8.15 по местному времени* пройти инструктаж для работников ППЭ, проводимый руководителем ППЭ.

- **По окончании инструктажа** получить в Штабе ППЭ от руководителя ППЭ:
	- протокол проведения ЕГЭ в аудитории проведения (*форма ППЭ-05-03-У*);
	- список участников экзамена в аудитории ППЭ *(форма ППЭ-05-01);*
	- ведомость коррекции персональных данных участников экзамена в аудитории (*форма ППЭ-12-02*);
	- код активации экзамена, который будет использоваться для инициализации сдачи экзамена станции записи ответов;
	- инструкцию участника экзамена по использованию станции записи ответов по каждому языку, сдаваемому в аудитории проведения;
	- ВДП для упаковки бланков регистрации после проведения экзамена;
	- *не ранее 10.00* по *местному времени*:

- запустить процедуру расшифровки КИМ на каждой станции записи устных ответов нажатием кнопки «Прочитать КИМ» (процедура расшифровки может быть инициирована, если техническим специалистом и членом ГЭК РК ранее был загружен и активирован ключ доступа к ЭМ);

- по окончании расшифровки убедиться, что станция записи ответов перешла на страницу ввода номера бланка регистрации;

*Примечание. Процедура расшифровки КИМ может быть инициирована, если техническим специалистом и членом ГЭК РК ранее был загружен и активирован ключ доступа к КИМ.*

- после завершения расшифровки КИМ на каждой станции записи устных ответов в аудитории сообщить организатору вне аудитории информацию об успешной расшифровке КИМ и возможности начала экзамена в аудитории;

- после входа в аудиторию группы участников экзамена каждой очереди распределить участников по рабочим местам в аудитории;

*Примечание. Распределение выполняется произвольным образом с учетом предмета: иностранный язык, который сдает участник ЕГЭ, должен совпадать с указанным на станции записи ответов (в общем случае в одной аудитории на разных станциях могут сдавать разные предметы).*

- для каждой новой группы участников экзамена провести инструктаж по процедуре сдачи экзамена $^6;$ 

*Началом экзамена в аудитории проведения считается момент завершения краткого инструктажа первой группы участников, окончанием экзамена – момент, когда аудиторию покинул последний участник экзамена.*

- сверить персональные данные участника экзамена, указанные в регистрационном бланке устного экзамена, с предъявленным документом, удостоверяющим личность;

- сверить номер бланка регистрации устного экзамена, введенный участником экзамена в ПО и на бумажном бланке регистрации устного экзамена;

- проверить внесение в регистрационный бланк номера аудитории проведения;

- инициировать начало выполнения экзаменационной работы (ввести код активации экзамена, предварительно выданный техническим специалистом). После проведения указанных процедур начинается процесс выполнения экзаменационной работы участником экзамена;

- проводить контроль выполнения экзаменационной работы участниками экзамена;

- завершить на станции записи ответов выполнение экзаменационной работы участником экзамена (инициировать сдачу экзамена следующим участником экзамена);

- предложить прослушать записи своих устных ответов участникам экзамена, сделав об этом отметку в *форме ППЭ-05-03-У*;

- собрать у участников каждой группы бланки регистрации;

- заполнить соответствующие строки *формы ППЭ-05-03-*У и получить подпись у участников экзамена;

- завершить на станции записи ответов выполнение экзаменационной работы участником (инициировать сдачу экзамена следующим участником экзамена);

- после завершения выполнения экзаменационной работы группой участников экзамена на всех станциях записи ответов в аудитории сообщить об этом организатору вне аудитории, ожидающему у данной аудитории.

**2.2.** *В случае возникновения технических сбоев в работе станции записи ответов*  необходимо выполнить следующие действия:

- пригласить в аудиторию технического специалиста для устранения возникших неисправностей;
- если неисправности устранены, то сдача экзамена продолжается на этой же рабочей станции;
- если неисправности не могут быть устранены, в аудитории должна быть установлена резервная рабочая станция, на которой продолжится сдача экзамена;
- если неисправности возникли и на резервной рабочей станции, то участники, которые должны были сдавать экзамен на вышедшей из строя рабочей станции, направляются для сдачи экзамена на имеющиеся рабочие станции в этой аудитории в порядке общей очереди. В этом случае прикрепленному организатору вне аудитории (который приводит участников) необходимо сообщить о выходе из строя рабочей станции и уменьшении количества участников в одной группе, собираемой из аудиторий подготовки для сдачи экзамена;
- если из строя вышла единственная рабочая станция в аудитории и нет возможности ее замены, то принимается решение, что участники экзамена не закончили экзамен

 $\overline{a}$ 

<sup>6</sup> *Текст инструкции для участника экзамена, зачитываемой организатором в аудитории проведения перед началом выполнения экзаменационной работы каждой группы участников по иностранному языку (раздел «Говорение»), представлен в Приложении 3 настоящего Порядка.*

по объективным причинам с оформлением соответствующего акта (*форма ППЭ-22* «Акт о досрочном завершении экзамена по объективным причинам») и направляются на пересдачу экзамена в резервный день решением председателя ГЭК РК.

*Примечание. Категорически запрещено направлять участников экзамена в другую аудиторию.*

**2.3.** *Выполнение экзаменационной работы участником экзамена в случае выхода из строя станции записи ответов:*

1. Если неисправность станции записи ответов возникла *до начала выполнения экзаменационной работы* и участник экзамена не приступил к просмотру заданий КИМ:

- участник при устранении неисправности на этой же станции записи ответов (если неисправность устранена) либо на другой станции записи ответов (если неисправность не устранена) в этой же аудитории с тем же бланком регистрации устного экзамена может продолжить выполнение экзаменационной работы;
- если неисправность не устранена, участник экзамена для выполнения экзаменационной работы на другой станции записи ответов должен вернуться в аудиторию подготовки и пройти в аудиторию проведения со следующей группой участников экзамена (общая очередь сдачи при этом сдвигается).

2. Если неисправность станции записи ответов возникла *после начала выполнения экзаменационной работы* и участник экзамена приступил к просмотру заданий КИМ, тогда участнику экзамена по его выбору предоставляется право выполнить задания, предусматривающие устные ответы, в тот же день или в резервные сроки.

При желании участника экзамена пересдать экзамен в тот же день он должен быть направлен в ближайшую удобную очередь на сдачу экзамена **в эту же** аудиторию с этим же бланком регистрации, но **на другую** станции записи ответов (основную, находящуюся в этой же аудитории или резервную, установленную взамен вышедшей из строя).

Для этого повторно сдающий участник остается в аудитории проведения, а следующая группа участников собирается с учетом наличия этого участника (т.е. на одного человека меньше), общая очередь при этом сдвигается, о чем необходимо сообщить организатору вне аудитории.

В случае необходимости более длительного ожидания повторной сдачи экзамена участника нужно сопроводить (сопровождает организатор вне аудитории) в Штаб ППЭ для ожидания следующей группы и при формировании этой группы включить в нее данного участника. По факту повторной сдачи экзамена участником в тот же день технический специалист, руководитель ППЭ и член ГЭК РК составляют акт в произвольной форме.

По окончании экзамена необходимо убедиться, что технический специалист выполнил экспорт записей ответов участников экзамена со всех станций, включая вышедшую из строя.

При желании участника экзамена прийти на пересдачу в резервный день соответствующего периода, коллегиально с руководителем ППЭ и членом ГЭК РК принимается решение, что участник экзамена не закончил экзамен по объективным причинам с оформлением соответствующего акта (*форма ППЭ-22*) и **направляется на пересдачу экзамена в резервный день на основании решения председателя ГЭК РК**.

**2.4. В случае возникновения у участника претензий к качеству записи ответов** (участник должен прослушать свои ответы на станции записи ответов после завершения выполнения экзаменационной работы, не выходя из аудитории проведения), необходимо пригласить технического специалиста для устранения возможных проблем, связанных с воспроизведением записи. Если проблемы воспроизведения устранить не удалось, и участник экзамена настаивает на неудовлетворительном качестве записи его устных ответов, в аудиторию необходимо пригласить члена ГЭК РК для разрешения ситуации, в этом случаи возможно оформление апелляции о нарушении Порядка ГИА.

*Примечание. При этом необходимо проследить, чтобы на станции записи ответов оставалась открытой страница прослушивания ответов; до разрешения ситуации завершать выполнение экзаменационной работы участника экзамена нельзя, и следующая группа участников в аудиторию не приглашается.*

### **3. Этап завершения проведения ЕГЭ в ППЭ**

#### **Организаторы в аудитории проведения должны:**

- вызвать технического специалиста для завершения экзамена и экспорта аудиозаписей ответов участников экзамена;

- провести контроль действий технического специалиста по экспорту аудиозаписей ответов участников экзамена и электронных журналов работы станции записи ответов на флеш-накопитель;

- запечатать бланки регистрации устного экзамена участников в ВДП и заполнить сопроводительный бланк на ВДП (*форма ППЭ-11*);

- передать руководителю ППЭ сопроводительные материалы, в том числе запечатанные регистрационные бланки устного экзамена участников экзамена;

- покинуть ППЭ с разрешения руководителя ППЭ.

# **Правила для организатора вне аудитории**

### **1. Подготовительный этап проведения ЕГЭ в ППЭ**

### **Организатор вне аудитории должен:**

 Заблаговременно пройти инструктаж по Порядку проведения ГИА и ознакомиться с нормативными правовыми документами, регламентирующими проведение ЕГЭ в ППЭ, и правилами, определяющими порядок работы организаторов вне аудитории в ППЭ.

### *В день проведения экзамена:*

## - явиться в ППЭ *не позднее 08.00 по местному времени*;

- оставить личные вещи (в том числе средства связи) в месте для хранения личных вещей лиц, привлекаемых к проведению ЕГЭ, которое расположено *до входа в ППЭ*;

- *не позднее 8.15 по местному времени* пройти инструктаж для работников ППЭ, проводимый руководителем ППЭ.

- по окончании инструктажа получить в Штабе ППЭ от руководителя ППЭ ведомость перемещения участников экзамена (*форма ППЭ-05-04-У*) и информацию о номере аудитории проведения, к которой он прикреплен.

## **2. Этап проведения ЕГЭ в ППЭ**

### **2.1. Организаторы вне аудитории обязаны:**

- по просьбе организатора в аудитории проведения сообщить руководителю ППЭ информацию о завершении расшифровки КИМ в аудитории;

- по просьбе организатора в аудитории подготовки сообщить руководителю ППЭ информацию о завершении печати бланков регистрации;

- обеспечить переход участников экзамена из аудиторий подготовки в аудитории проведения, согласно «Ведомости перемещения участников экзамена» (*форма ППЭ 05-04- У*), в том числе заполнять указанную форму по мере проведения экзамена;

- перед сопровождением первой группы участников экзамена в аудитории проведения ожидать окончания заполнения бланков регистрации устного экзамена участниками у аудитории подготовки;

- пройти по всем аудиториям подготовки, имея при себе ведомость перемещения участников экзамена (*форма ППЭ-05-04-У*), и набрать необходимую группу участников экзамена для аудитории проведения;

*Примечание. В каждой группе должно быть количество участников, равное количеству рабочих мест в аудитории проведения, оно указано в поле «Количество рабочих мест в аудитории проведения» ведомости перемещения.* 

- сопроводить группу участников экзамена первой очереди в аудитории проведения;

- после перевода участников в аудиторию ожидать у аудитории проведения;

- по окончании сдачи экзамена группой участников сопроводить их к выходу из ППЭ;

- по просьбе организатора в аудитории проведения пройти по аудиториям подготовки и сформировать группу участников экзамена для следующей очереди и сопроводить ее до аудитории проведения.

**2.2. В случае неявки участников экзамена** добрать необходимое количество явившихся участников, следующих по порядку в ведомости *ППЭ-05-04-У* «Ведомость перемещения участников экзамена».

*Примечание. Необходимо соблюдать правило: всегда приводить в аудиторию проведения количество участников экзамена, равное количеству рабочих мест (за исключением, может быть, последней «партии»).* 

*Например, организатору вне аудитории необходимо набрать группу первой очереди из 4 чел. Он приходит в аудиторию подготовки и называет фамилии из списка ППЭ-05-04-У с первой плановой очереди сдачи. Для присутствующих участников экзамена в графе «Фактический по явке» организатор ставит единицу, для отсутствующих – ставится любая отметка в графе «Не явился». Допустим, не явилось два участника экзамена, в этом случае организатор должен включить в текущую группу еще двоих участников, следующих по порядку в ведомости ППЭ-05-04-У, и проставить для них фактический номер очереди, равный единице (возможно, при этом придется перейти в следующую аудиторию подготовки согласно ведомости ППЭ-05-04-У).*

*Далее, при наборе группы участников экзамена второй очереди, уже можно не ориентироваться на плановый номер очереди (она уже сбита), а просто набирать 4 чел., следующих по порядку в ведомости ППЭ-05-04-У за участниками экзамена, для которых заполнена графа «Фактический по явке» или «Не явился».*

**2.3. В случае выхода из строя станции записи ответов в аудитории проведения** организовать работу с очередью сдачи экзамена аналогично ситуации неявки участников экзамена на экзамен за тем исключением, что очередь сбивается не из-за неявки, а из-за сокращения размера группы участников, которые должны быть приведены в аудиторию проведения.

В случае если участник, у которого во время записи устных ответов произошел технический сбой, решил воспользоваться правом выполнить задания, предусматривающие устные ответы, в тот же день, необходимо обеспечить возможность этому участнику повторно сдать экзамен **с этим же** бланком регистрации **в этой же** аудитории, **но на другой** (в том числе резервной) станции записи ответов. Для этого участник остается в аудитории проведения до прихода следующей группы, а организатор вне аудитории должен собрать данную группу с учетом повторно сдающего участника, т.е. на одного человека меньше.

В случае необходимости более длительного ожидания повторной сдачи экзамена участника нужно сопроводить в Штаб ППЭ для ожидания следующей группы и при формировании этой группы включить в нее данного участника.

*Примечание. О выходе из строя станции записи ответов организатору вне аудитории сообщает организатор в аудитории проведения.*

2.4. По окончании экзамена сдать руководителю ППЭ *форму ППЭ-05-04-У*.

# **Правила для технического специалиста ППЭ**

## **1. Подготовительный этап проведения ЕГЭ в ППЭ**

## **1.1. Технический специалист должен:**

 **Не позднее чем за 2 недели** до начала экзаменационного периода до проведения проверки готовности ППЭ членом ГЭК РК технический специалист должен обеспечить подготовку ППЭ для обеспечения **процедуры доставки (скачивания) ЭМ по сети «Интернет»**:

- получить из РИЦОКО реквизиты доступа в личный кабинет ППЭ;

- проверить соответствие технических характеристик компьютеров (ноутбуков) в Штабе ППЭ, предназначенных для работы с личным кабинетом ППЭ, предъявляемым требованиям (приложение 5) (основного и резервного);

- установить в браузере на компьютерах (ноутбуках), предназначенных для работы с личным кабинетом ППЭ, криптосредства для работы с токеном члена ГЭК РК;

Личный кабинет ППЭ обеспечивает функции взаимодействия со специализированным федеральным порталом в части получения интернет-пакетов, авторизации членов ГЭК РК, передачи электронных актов технической готовности и журналов работы станции, получения ключей для ДБО №2, получения ключей доступа к ЭМ, получения от ППЭ и передачи в РИЦОКО пакетов с электронными образами бланков и форм ППЭ.

*Примечание. Доступ к личному кабинету ППЭ может быть обеспечен с любого компьютера (ноутбука), установленного в Штабе ППЭ и имеющего доступ в сеть «Интернет», технический специалист имеет доступ к личным кабинетам всех ППЭ, в которых имеет назначение на экзамен.*

На компьютерах (ноутбуках), предназначенных для доступа в личный кабинет ППЭ:

 проверить наличие соединения с личным кабинетом ППЭ по основному и резервному каналам доступа в сеть «Интернет»;

В личном кабинете ППЭ:

- указать тип основного и резервного канала доступа в сеть «Интернет» (либо зафиксировать отсутствие резервного канала доступа в сеть «Интернет»);
- в рамках проверки готовности ППЭ предложить члену ГЭК РК выполнить авторизацию с помощью токена члена ГЭК РК: по результатам авторизации убедиться в работоспособности криптосредств;

обеспечить получение интернет-пакетов:

- в личном кабинете ППЭ скачать все доступные интернет-пакеты;
- полученные интернет-пакеты сохранить на основной и резервный флеш накопители для хранения интернет-пакетов;
- передать основной и резервный флеш-накопители для хранения интернет-пакетов руководителю ППЭ для хранения в сейфе Штаба ППЭ. Хранение осуществляется с использованием мер информационной безопасности.

*Примечание. Интернет-пакеты становятся доступны за 5 рабочих дней до даты экзамена – для основных дней экзаменационного периода, за 3 рабочих дня – для резервных дней экзаменационного периода и формируются на основе сведений о распределенных по ППЭ участниках и аудиторном фонде ППЭ.*

После скачивания интернет-пакета (пакетов) на новую дату и предмет:

 получить от руководителя ППЭ основной и резервный флеш-накопители для хранения интернет-пакетов;

- сохранить новые интернет-пакеты на основной и резервный флеш-накопители для хранения интернет-пакетов;
- передать основной и резервный флеш-накопители для хранения интернет-пакетов руководителю организации или руководителю ППЭ на хранение в сейфе Штаба ППЭ.

*Примечание. Интернет-пакеты на каждую дату и предмет экзамена должно быть скачаны до начала технической подготовки к соответствующему экзамену.*

 *Не позднее чем за 5 календарных дней* **до проведения первого экзамена по иностранным языкам (раздел «Говорение»)**- получить из РИЦОКО следующие материалы:

дистрибутив ПО «Станция записи ответов»;

- дистрибутивы ПО станции для печати (для установки ПО «Станции организатора»);
- дистрибутивы ПО станции Штаба ППЭ (используется для сканирования бланков регистрации и форм ППЭ в Штабе ППЭ при проведении устной части экзамена по иностранным языкам);
- инструкции для участников экзамена по использованию ПО сдачи устного экзамена по иностранным языкам;
- информацию о номерах аудиторий, количестве станций по каждому учебному предмету и типу рассадки (стандартная или специализированная (ОВЗ) рассадка);

- проверить соответствие технического оснащения компьютеров (ноутбуков) в аудиториях проведения, подготовки и Штабе ППЭ, а также резервных компьютеров (ноутбуков), предъявляемым минимальным требованиям $^7;\,$ 

- присвоить всем компьютерам (ноутбукам) уникальный в рамках ППЭ номер компьютера на весь период проведения экзаменов, если они не были присвоены ранее;

*Примечание. Должна быть соблюдена «сквозная» нумерация всех станций в ППЭ. К примеру, станция Штаба ППЭ – № 1, резервная станция Штаба ППЭ – № 2, станция печати – № 3, станция печати – № 4 и т.д.*

*В случае использования нового дополнительного компьютера (ноутбука) или замены новым компьютером (ноутбуком) ранее использовавшегося, ему должен быть присвоен новый уникальный для ППЭ номер, не совпадающий с ранее использовавшимся.*

- проверить соответствие технических характеристик аудиогарнитур (наушников закрытого типа акустического оформления с микрофоном), лазерных принтеров, сканеров или МФУ, включая резервные, предъявляемым минимальным требованиям;

- обеспечить рабочие места участников экзамена в аудиториях проведения гарнитурами: наушниками (закрытого типа акустического оформления) с микрофоном, выполнить настройки аудиооборудования средствами операционной системы на рабочих станциях, предназначенных для установки станций записи ответов;

- установить полученное ПО на всех компьютерах (ноутбуках), предназначенных для использования при проведении экзамена, включая резервные;

- подключить необходимое оборудование: на станции записи ответов – гарнитуры в каждой аудитории проведения; на станции организатора – локальные лазерные принтеры или МФУ, в каждой аудитории подготовки; на станции Штаба ППЭ – локальный лазерный принтер, сканер или МФУ;

*Примечание. Основная станция Штаба ППЭ должна быть установлена на отдельном компьютере (ноутбуке), не имеющем подключения к сети «Интернет», резервная станция Штаба*

 $\overline{a}$ 

<sup>7</sup> *Требования к техническому оснащению ППЭ по иностранным языкам с использованием устных коммуникаций представлены в Приложении 5 настоящего Порядка.*

*ППЭ в случае необходимости может быть совмещена с другой резервной станцией ППЭ.* 

- выполнить предварительную настройку компьютеров (ноутбуков): внести код региона, код ППЭ, уникальный в рамках ППЭ номер компьютера (в случае использования компьютера (ноутбука) для установки нескольких видов ПО номер компьютера должен совпадать), код МСУ (только для станции организатора).

Перед каждым экзаменом проводится **техническая подготовка ППЭ.**

До проведения технической подготовки технические специалисты должны получить из РИЦОКО информацию о номерах аудиторий подготовки и проведения, количестве станций записи ответов и станций печати ЭМ по каждому учебному предмету и типу рассадки для станции записи ответов.

*Примечание. Для лиц с ОВЗ, детей-инвалидов и инвалидов в аудиториях проведения экзамена должна быть установлена соответствующая версия станции записи ответов.*

1.2. *Не ранее чем за 5 календарных дней, но не позднее 15.00 по местному времени календарного дня, предшествующего экзамену, и до проведения контроля технической готовности* техническими специалистами проводится **техническая подготовка ППЭ к экзамену**, которая включает в себя:

*в личном кабинете ППЭ:* 

- проверить наличие соединения с личным кабинетом ППЭ по основному и резервному каналам доступа в сеть «Интернет»;

- проверить, при необходимости скорректировать тип основного и резервного каналов доступа в сеть «Интернет» (либо зафиксировать отсутствие резервного канала доступа в сеть «Интернет»)

-запросить и получить у руководителя ППЭ переданный на хранение основной флеш накопитель для хранения интернет-пакетов, в случае неработоспособности основного флешнакопителя для хранения интернет-пакетов использовать резервный флеш-накопитель для хранения интернет-пакетов;

 *На каждой станции записи ответов* в каждой аудитории проведения, назначенной на экзамен, и резервных станциях записи ответов:

*-* подключить аудигарнитуры;

- проверить, при необходимости скорректировать: код региона, код ППЭ, номер компьютера – уникальный для ППЭ номер компьютера (ноутбука), номер аудитории (для резервных станций номер аудитории не указывается), признак резервной станции для резервной станции, номер места (для резервных станций рекомендуется единая нумерация по всему ППЭ с буквой «Р»), учебный предмет и дату экзамена;

- проверить настройки системного времени;

- загрузить файл интернет-пакета с флеш-накопителя для хранения интернет-пакетов в соответствии с настройками даты и учебного предмета;

- выполнить тестовую аудиозапись и оценить качество аудиозаписи: *тестовое сообщение должно быть отчетливо слышно, звук говорящего должен иметь равномерный уровень громкости (посторонние разговоры в аудитории проведения не должны вызывать провалов уровня громкости аудиозаписи), звук не должен прерываться («кваканье», хрипы, щелчки и т.п.) и не должен быть искажен;*

- проверить качество отображения КИМ на экране: *КИМ имеют четкое отображение и читаемость текста, корректную передачу цветов на фотографиях, отображаются на весь экран, за исключением кнопок навигации*.

 *На каждой станции организатора* в каждой аудитории подготовки, назначенной на экзамен, и резервных станциях организатора провести техническую подготовку в соответствии с общей инструкцией для технического специалиста, в том числе загрузить файл интернет-пакета с флеш-накопителя для хранения интернет пакетов в соответствии с настройками даты и учебного предмета, учитывая следующие отличия: тестовый комплект ЭМ по устному экзамену включает только бланк регистрации; подключение и калибровка сканера с использованием напечатанного на станции организатора калибровочного листа **не выполняется;** 

 *На основной и резервной станциях Штаба ППЭ, установленных в Штабе ППЭ*  выполнить техническую подготовку в соответствии с общей инструкцией для технического специалиста, учитывая следующие отличия: тестовый комплект ЭМ по устному экзамену включает только бланк регистрации, тестовые формы для сканирования включают форму *ППЭ-13-03-У*.

В личном кабинете ППЭ выполнить загрузку и передачу в РИЦОКО тестового пакета сканирования в соответствии с общей инструкцией для технического специалиста.

**Подготовить дополнительное (резервное) оборудование, необходимое для проведения устного экзамена:**

 основной и резервный флеш-накопители для переноса данных между станциями ППЭ;

 основной и резервный флеш-накопители для сохранения устных ответов участников экзамена;

 устройство или оборудование, обеспечивающее резервный канал доступа в сеть «Интернет» (например, USB-модем) для обеспечения резервного канала доступа в сеть «Интернет».

*Примечание. Устройство или оборудование, обеспечивающее резервный канал доступа в сеть «Интернет» используется в случае возникновения проблем с доступом в сеть «Интернет» по стационарному каналу связи.*

- резервные аудигарнитуры;
- принтер или МФУ, который будет использоваться для печати сопроводительной документации к флеш-накопителям с аудиозаписями ответов участников экзамена;
- прочее дополнительное (резервное) оборудование, необходимое для печати полного комплекта ЭМ и сканирования бланков в соответствии с общими Правилами для технических специалистов.

По окончании технической подготовки в аудиториях и Штабе ППЭ технический специалист должен в личном кабинете ППЭ передать **статус «Техническая подготовка завершена»** в систему мониторинга готовности ППЭ.

**1.3.** *Не ранее чем за 2 рабочих дня, но не позднее 15.00 по местному времени календарного дня, предшествующего экзамену, по завершении технической подготовки*  техническими специалистами совместно с руководителем ППЭ и членом ГЭК РК проводится **контроль технической готовности** ППЭ, которая включает в себя:

- получить от РИЦОКО *форму ППЭ-01-01-У* «Протокол технической готовности ППЭ к экзамену в устной форме»;

- выполнить тиражирование инструкции для участников экзамена по использованию ПО сдачи устного экзамена по иностранным языкам: одна инструкция на участника экзамена по языку сдаваемого экзамена участников для предоставления в аудиториях подготовки и одна инструкция на аудиторию проведения на каждом языке сдаваемого в аудитории проведения экзамена;

- передать руководителю ППЭ инструкции для участников экзамена для предоставления в аудиториях подготовки;

## *на компьютере (ноутбуке), предназначенном для работы в личном кабинете ППЭ:*

- проверить наличие соединения с личным кабинетом ППЭ по основному и резервному каналам доступа в сеть «Интернет»;

### *в личном кабинете ППЭ:*

- проверить, при необходимости уточнить: тип основного и резервного каналов доступа в сеть «Интернет» (либо зафиксировать отсутствие резервного канала доступа в сеть «Интернет»);

- предложить всем членам ГЭК РК, назначенным на экзамен, выполнить авторизацию с использованием токена члена ГЭК РК

*Примечание. Авторизация проводится не ранее 2 рабочих дней и не позднее 15.00 календарного дня, предшествующего экзамену.*

- по результатам авторизации убедиться, что все члены ГЭК РК имеют назначение на экзамен;

- скачать пакет с сертификатами специалистов РЦОИ для загрузки на все станции записи ответов и все станции Штаба ППЭ, включая резервные;

- проверить наличие подтверждения от РИЦОКО по переданному при проведении технической подготовки тестовому пакету сканирования (статус тестового пакета сканирования принимает значение «подтвержден»).

*Примечание. В случае изменения настроек печати или настроек сканирования при проведении контроля технической готовности по согласованию с РИЦОКО и по усмотрению члена ГЭК РК может быть выполнена повторная передача обновленного тестового пакета сканирования в РИЦОКО и получение подтверждения от РИЦОКО;*

 *на каждой станции организатора* в каждой аудитории подготовки, назначенной на экзамен, и резервных станциях организатора провести контроль технической готовности в соответствии с общими Правилами для технического специалиста, учитывая следующие особенности:

 - тестовый комплект ЭМ по устному экзамену включает в себя только бланк регистрации;

 - подключение и калибровка сканера с использованием напечатанного на станции организатора калибровочного листа **не выполняются**, калибровочный лист **не используется**;

- загрузка пакета с сертификатами специалистов РЦОИ **не выполняется**;

- *на каждой станции записи ответов* в каждой аудитории проведения, назначенной на экзамен, и резервных станциях записи ответов:
	- проверить настройки экзамена по соответствующему учебному предмету: код региона, код ППЭ, номер компьютера – уникальный для ППЭ номер компьютера (ноутбука), номер аудитории (для резервных станций номер аудитории не указывается), признак резервной станции для резервной станции, номер места (для резервных станций рекомендуется единая нумерация по всему ППЭ с буквой «Р»), учебный предмет и дату экзамена;
	- проверить подключение аудиогарнитуры;
	- проверить наличие загруженного интернет-пакета;
	- проверить настройки системного времени;
	- выполнить тестовую аудиозапись и оценить качество аудиозаписи: *тестовое сообщение должно быть отчетливо слышно, звук говорящего должен иметь равномерный уровень громкости (посторонние разговоры в аудитории проведения*

*не должны вызывать провалов уровня громкости аудиозаписи), звук не должен прерываться («кваканье», хрипы, щелчки и т.п.) и не должен быть искажен*;

- провести контроль качества отображения КИМ на экране: *КИМ имеют четкое отображение и читаемость текста, корректную передачу цветов на фотографиях, отображаются на весь экран, за исключением кнопок навигации*;
- загрузить пакет с сертификатами специалистов РЦОИ;
- проверить работоспособность средств криптозащиты с использованием члена ГЭК РК: предложить члену ГЭК РК подключить к станции записи ответов токен члена ГЭК РК и ввести пароль доступа к нему;
- сохранить коды активации станции записи ответов (кроме резервных станций записи) для предоставления организаторам в аудитории проведения (один код на каждый предмет для каждой аудитории подготовки) и передать руководителю ППЭ;
- заполнить и сохранить на флеш-накопитель для переноса данных между станциями ППЭ паспорт станции записи ответов, а также электронный акт технической готовности для передачи в систему мониторинга готовности ППЭ.

*Примечание. Важно! Не рекомендуется перемещать станцию записи ответов с подключенной аудиогарнитурой после завершения контроля технической готовности.*

*- на основной и резервной станциях Штаба ППЭ,* установленных в Штабе ППЭ провести контроль технической готовности в соответствии с Правилами для технических специалистов (тестовый комплект ЭМ по устному экзамену включает только бланк регистрации).

## **Проверить наличие дополнительного (резервного) оборудования:**

- основной и резервный флеш-накопители для переноса данных между станциями ППЭ;
- основной и резервный флеш-накопители для сохранения устных ответов участников экзамена;
- устройство или оборудование, обеспечивающее резервный канал доступа в сеть «Интернет» (например, USB-модем) для обеспечения резервного канала доступа в сеть «Интернет».

*Примечание. Устройство или оборудование, обеспечивающее резервный канал доступа в сеть «Интернет» используется в случае возникновения проблем с доступом в сеть «Интернет» по стационарному каналу связи.*

- резервные аудиогарнитуры, включая одну дополнительную гарнитуру на каждую аудиторию проведения для использования при инструктаже участников экзамена организаторами;
- принтер или МФУ, который будет использоваться для печати сопроводительной документации к флеш-накопителям для сохранения устных ответов участников экзамена (может использоваться принтер, подключенный к станции Штаба ППЭ для печати ДБО № 2 либо принтер, подключенный к любой станции организатора);
- прочее дополнительное (резервное) оборудование, необходимое для печати полного комплекта и сканирования бланков в соответствии с общими Правилами для технических специалистов.

*Примечание. На рабочих местах участников экзамена с ОВЗ, участников экзамена – детейинвалидов и инвалидов должна быть установлена соответствующая версия станции записи ответов. Сдача экзамена участниками экзамена, не отнесенными к лицам с ОВЗ, детяминвалидам и инвалидам на станции записи ответов версии для ОВЗ категорически запрещена.*
### **По окончании контроля технической готовности ППЭ к экзамену необходимо:**

- напечатать и подписать паспорта станций записи ответов;

- заполнить и подписать *форму ППЭ-01-01-У* «Протокол технической готовности ППЭ к экзамену в устной форме»;

- подписать протокол (протоколы) технической готовности аудиторий подготовки, напечатанные тестовые комплекты ЭМ являются приложением к соответствующему протоколу (*форма ППЭ-01-01* «Протокол технической готовности аудитории для печати полного комплекта ЭМ в аудитории ППЭ»);

- напечатать и подписать протокол (протоколы) технической готовности Штаба ППЭ (*форма ППЭ-01-02* «Протокол технической готовности штаба ППЭ»);

*Примечание. Подписанные паспорта и протоколы остаются на хранение в ППЭ.*

- в личном кабинете ППЭ передать электронные акты технической готовности со всех станций организатора аудиторий подготовки, включая резервные, со всех станций записи ответов всех аудиторий проведения, включая резервные, основной и резервной станции Штаба ППЭ, **статус «Контроль технической готовности завершен»** в систему мониторинга готовности ППЭ.

*Примечание. После передачи статуса «Контроль технической готовности завершен» передача электронных актов технической готовности с любых основных станций запрещена. В случае необходимости передать новые акты необходимо сначала отменить статус «Контроль технической готовности завершен», далее передать акты и установить статус заново.*

*Важно! Акты основных станций могут быть переданы только при условии наличия на специализированном федеральном портале сведений о рассадке. Статус «Контроль технической готовности завершен» может быть передан при условии наличия на специализированном федеральном портале сведений о рассадке, а также при наличии переданных электронных актов технической готовности станций организатора для каждой аудитории подготовки и электронных актов технической готовности станций записи ответов для каждой аудитории проведения в соответствии с количеством назначенных мест в аудитории проведения.*

# **2. Этап проведения ЕГЭ в ППЭ**

### **2.1. Технический специалист обязан:**

- *не позднее 07.30 по местному времени* явиться в ППЭ;

- оставить личные вещи (в том числе средства связи) в месте для хранения личных вещей лиц, привлекаемых к проведению ЕГЭ, которое расположено в штабе ППЭ;

- до получения руководителем ППЭ пакета руководителя от члена ГЭК РК включить режим видеозаписи в Штабе ППЭ;

*-не позднее 08:00 по местному времени* включить режим записи на камерах видеонаблюдения в аудиториях ППЭ;

- *не позднее 09.00 по местному времени*:

- проверить доступ к личному кабинету ППЭ;
- запустить станции организатора во всех аудиториях подготовки, включить подключенные к станциям принтеры, проверить печать на выбранный принтер или МФУ средствами станции организатора;

*Примечание. В случае необходимости использования в день экзамена станции организатора, для которой не был направлен акт технической готовности, необходимо выполнить настройку данной станции как резервной и передать акт технической готовности до начала экзамена. Для расшифровки ЭМ на данной станции потребуется запрос резервного ключа доступа к ЭМ. В день проведения экзамена доступна регистрация* *(передача акта) только резервных станций организатора.*

 запустить станции записи ответов на всех рабочих местах участников экзамена в каждой аудитории проведения;

*- в 09.30 по местному времени* в Штабе ППЭ в личном кабинете ППЭ при участии члена ГЭК РК скачать ключ доступа к ЭМ;

- записать ключ доступа к ЭМ на флеш-накопитель для переноса данных между станциями ППЭ;

- загрузить ключ доступа к ЭМ на все станции записи устных ответов во всех аудиториях проведения, а также на все станции организатора во всех аудиториях подготовки

*Примечание. После загрузки ключа доступа к ЭМ член ГЭК РК выполняет его активацию: подключает к станции организатора или станции записи ответов токен члена ГЭК РК и вводит пароль доступа к нему. После сообщения о завершении работы с токеном извлекает из компьютера токен члена ГЭК РК и направляется с техническим специалистом в следующую аудиторию.*

*Технический специалист и член ГЭК РК могут ходить по аудиториям раздельно: сначала технический специалист загружает ключ доступа к ЭМ, после чего член ГЭК РК самостоятельно, без участия технического специалиста, выполняет процедуру активации ключа доступа к ЭМ. Важно! Кнопку «Прочитать КИМ» нажимать не нужно – это действие приравнивается к вскрытию ЭМ, что запрещено до 10:00.*

*При отсутствии доступа к специализированному федеральному порталу по основному и резервному каналу в 09.35 технический специалист информирует члена ГЭК РК о наличии нештатной ситуации, член ГЭК РК обращается на горячую линию службы сопровождения ППЭ для оформления заявки на получение пароля доступа к ЭМ. Технический специалист обязан продолжить работу по восстановлению доступа к специализированному федеральному порталу. Пароль доступа к ЭМ выдается не ранее 9.45, если доступ к специализированному федеральному порталу восстановить не удалось.*

- после получения информации от руководителя ППЭ о завершении печати ЭМ во всех аудиториях подготовки, расшифровке КИМ и успешном начале экзаменов во всех аудиториях проведения передать в личном кабинете ППЭ **статус «Экзамены успешно начались»** в систему мониторинга готовности ППЭ.

В случае если в ППЭ **до 10:30** не явился ни один из распределенных участников, дать указание техническому специалисту в личном кабинете ППЭ при участии члена ГЭК РК с использованием токена члена ГЭК РК передать статус **«Ожидание участника».**

В случае если после передачи данного статуса в ППЭ является хотя бы один участник и приступает к выполнению экзаменационной работы, статус «**Ожидание участников»** отменяется и передается статус **«Экзамены успешно начались»** – оба действия выполняются по указанию руководителя ППЭ в личном кабинете ППЭ при участии члена ГЭК РК с использованием токена члена ГЭК РК.

В случае если никто из распределенных участников не явился в ППЭ, и членом ГЭК РК принято решение о завершении экзамена в ППЭ, статус «**Ожидание участников**» отменяется и передается статус «**Экзамен не состоялся»** – оба действия выполняются по указанию руководителя ППЭ в личном кабинете ППЭ при участии члена ГЭК РК с использованием токена члена ГЭК РК. (*В случае если в ППЭ есть аудитории, в которые не явился ни один участник, но при этом есть хотя бы одна аудитория, где экзамен начался, статус «Ожидание участников» не передается; после начала экзамена во всех аудиториях, в которые явились участники экзамена, ППЭ передает статус «Экзамены успешно начались».)*

*Примечание. Статус «Ожидание участников» – временный, он обязательно должен быть* 

*отменен до окончания экзамена. Вместо него должен быть установлен статус «Экзамены успешно начались» либо статус «Экзамен не состоялся».*

В случае неявки всех распределенных в ППЭ участников экзамена в течение двух часов от начала экзамена, устанавливаемого единым расписанием проведения ЕГЭ, и принятии членом ГЭК РК по согласованию с председателем ГЭК РК решения об остановке экзамена в ППЭ, технический специалист завершает экзамены на всех станциях организатора во всех аудиториях подготовки, включая резервные станции организатора , на всех станциях записи ответов во всех аудиториях проведения, включая резервные, на всех станциях Штаба ППЭ, включая резервные. На станциях организатора выполняется печать протоколов использования станции организатора и сохранение электронного журнала работы станции организатора на флеш-накопитель для переноса данных между станциями ППЭ, на станциях Штаба ППЭ сохраняются протоколы использования станции Штаба ППЭ и электронный журнал работы станции Штаба ППЭ, на станциях записи ответов экзамен сохраняется электронный журнал работы станции записи ответов. Протоколы использования станции организатора подписываются, протоколы использования станции Штаба ППЭ печатаются и подписываются техническим специалистом, членом ГЭК РК и руководителем ППЭ и остаются на хранение в ППЭ, протоколы использования станций записи ответов **не предусмотрены**. Электронные журналы работы станций организатора, станций записи ответов и станций Штаба ППЭ передаются в систему мониторинга готовности ППЭ в личном кабинете ППЭ при участии члена ГЭК РК с использованием токена члена ГЭК РК.

В случае отсутствия участников экзамена во всех аудиториях ППЭ технический специалист по указанию руководителя ППЭ в личном кабинете ППЭ при участии члена ГЭК с использованием токена члена ГЭК РК отменяет статус **«Ожидание участника**» и передает статус «**Экзамен не состоялся**» в систему мониторинга готовности ППЭ.

В случае неявки всех распределенных в отдельные аудитории ППЭ участников экзаменов в течение двух часов от начала экзамена, устанавливаемого единым расписанием проведения ЕГЭ, и принятия членом ГЭК по согласованию с председателем ГЭК РК решения об остановке экзамена в этих аудиториях ППЭ, технический специалист завершает экзамены на станциях организатора в этих аудиториях подготовки, включая резервные станции организатора, на станциях записи ответов в этих аудиториях проведения, включая резервные. На станциях организатора выполняется печать протоколов использования станции организатора и сохранение электронного журнала работы станции организатора на флеш-накопитель для переноса данных между станциями ППЭ, на станциях Штаба ППЭ сохраняются протоколы использования станции Штаба ППЭ и электронный журнал работы станции Штаба ППЭ, на станциях записи ответов экзамен сохраняется электронный журнал работы станции записи ответов. Протоколы использования станции организатора подписываются, протоколы использования станции Штаба ППЭ печатаются и подписываются техническим специалистом, членом ГЭК РК и руководителем ППЭ и остаются на хранение в ППЭ, протоколы использования станций записи ответов не предусмотрены. Электронные журналы работы станций организатора, станций записи ответов и станций Штаба ППЭ передаются в систему мониторинга готовности ППЭ в личном кабинете ППЭ при участии члена ГЭК РК с использованием токена члена ГЭК РК.

### **2.2. Действия в случае нештатной ситуации.**

В случае сбоя в работе станции записи ответов член ГЭК РК или организатор приглашают технического специалиста для восстановления работоспособности оборудования и (или) системного ПО. При необходимости станция записи ответов заменяется на резервную в этом случае необходимо:

- загрузить любой (основной или резервный) ключ доступа к ЭМ на резервную станцию записи ответов, при этом технический специалист должен ввести номера аудитории проведения;

- активировать ключ доступа к ЭМ на резервной станции записи ответов с использованием токена члена ГЭК РК.

В случае возникновения у участника экзамена претензий к качеству записи его ответов (участник экзамена должен прослушать свои ответы на станции записи ответов после завершения экзамена, не выходя из аудитории проведения) технический специалист должен устранить возможные проблемы, связанные с воспроизведением записи. Если проблемы воспроизведения устранить не удалось, и участник экзамена настаивает на неудовлетворительном качестве записи его устных ответов, в аудиторию необходимо пригласить члена ГЭК РК для разрешения ситуации, **не закрывая страницу прослушивания ответов** на станции записи ответов до разрешения ситуации (завершать выполнение экзаменационной работы участника экзамена нельзя).

В случае если участник, у которого во время записи устных ответов произошел технический сбой, решил воспользоваться правом выполнить задания, предусматривающие устные ответы, в тот же день, необходимо обеспечить возможность этому участнику повторно сдать экзамен **с этим же** бланком регистрации **в этой же** аудитории, **но на другой** (в том числе резервной) станции записи ответов.

В случае невозможности самостоятельного разрешения возникшей нештатной ситуации на станции организатора или станции записи ответов, в том числе путем замены на резервную, технический специалист должен записать информационное сообщение, код ошибки (если есть), название экрана и описание последнего действия, выполненного на станции организатора или станции записи ответов, и обратиться **по телефону горячей линии службы сопровождения ППЭ**. При обращении необходимо сообщить: код и наименование субъекта, код ППЭ, контактный телефон и адрес электронной почты, перечисленную выше информацию о возникшей нештатной ситуации.

# **3. Этап завершения проведения ЕГЭ в ППЭ**

### **3.1. По окончании экзамена технический специалист должен:**

**-** по указанию руководителя ППЭ передать в личном кабинете ППЭ статус **«Экзамены завершены».**

3.1.1. Во всех аудиториях проведения:

- сверить данные станции записи ответов о количестве записанных ответов с данными в ведомости проведения экзамена (*форма ППЭ-05-03-У*);

- выполнить сохранение аудиозаписей ответов участников экзамена на каждой станции записи ответов, включая замененные в процессе экзамена, если на них выполнялась аудиозапись участника, на флеш-накопитель для сохранения устных ответов участников экзамена, одновременно на флеш-накопитель сохраняется электронный журнал работы станции записи ответов для последующей передачи в систему мониторинга готовности ППЭ;

- по окончании сохранения всех аудиозаписей ответов участников экзамена на флешнакопитель для сохранения устных ответов пригласить члена ГЭК РК с токеном для формирования (экспорта) пакета (пакетов) с аудиоответами участников экзамена для передачи в РИЦОКО (для каждого предмета формируется отдельный пакет);

- в присутствии члена ГЭК РК подключить к станции записи ответов флеш-накопитель с сохраненными аудиозаписями ответов участников экзамена и выполнить проверку сохраненных аудиозаписей ответов;

*Примечание. Важно! Для выполнения действия необходимо выбрать станцию записи ответов, имеющую два свободных USB-порта. В случае использования USB-концентратора рекомендуется токен подключать непосредственно в USB-порт компьютера, а флеш-накопитель через USB-концентратор.*

**-** в случае отсутствия нештатных ситуаций в результате выполненной проверки предложить члену ГЭК РК подключить к станции записи ответов токен и ввести пароль к нему;

- запустить по указанию члена ГЭК РК формирование (экспорт) пакета (пакетов).

*Примечание. Важно! Нельзя отключать токен члена ГЭК РК до окончания формирования (экспорта) пакета.*

Пакет формируется на основе всех сохраненных на флеш-накопитель аудиозаписей ответов участников устного экзамена по каждому предмету **отдельно**. Одновременно выполняется формирование и сохранение сопроводительного бланка к флеш-накопителю, включающего сведения о содержании сформированного пакета (пакетов).

*Примечание. Важно! Каждый пакет (пакеты) должен храниться и передаваться на том флеш-накопителе, на котором он (они) был(и) создан(ы). Недопустимо копировать или перемещать пакеты с аудиоответами участников экзамена с одного флеш-накопителя на другой (копировать несколько пакетов на один флеш-накопитель). В случае наличия на флеш-накопителе ранее сформированного пакета по тому же предмету и/или сопроводительного бланка они будут удалены.*

- распечатать и подписать сопроводительный бланк к флеш-накопителю для сохранения устных ответов участников экзамена. Указанный сопроводительный бланк может быть распечатан на любом компьютере (ноутбуке) с подключенным принтером.

- в случае наличия в результате выполненной проверки сообщений о поврежденных файлах аудиозаписей ответов участников экзамена принять меры для повторного сохранения аудиозаписей ответов участников экзамена с соответствующих станций записи ответов.

В аудиториях подготовки действовать в соответствии с общими Правилами технического специалиста, пропустив этап сканирования бланков в аудитории – сканирование бланков регистрации производится в Штабе ППЭ на станции Штаба ППЭ).

3.1.2. После сохранения аудиозаписей ответов участников экзамена во всех аудиториях проведения (одновременно сохраняются электронные журналы работы станций записи ответов) и завершения формирования пакетов с аудиоответами участников на каждом флешнакопителе для сохранения устных ответов участников, сохранения на флеш-накопитель для переноса данных между станциями ППЭ электронных журналов работы со всех резервных (незадействованных) станций записи ответов и электронных журналов станций организатора во всех аудиториях подготовки, включая замененные и резервные, технический специалист прибывает в Штаб ППЭ, в котором должен:

- передать руководителю ППЭ флеш-накопитель (флеш-накопители) для сохранения устных ответов участников экзамена и напечатанный сопроводительный бланк (бланки) к флеш-накопителю (флеш-накопителям) для сохранения устных ответов участников экзамена;

- после завершения сверки руководителем ППЭ и членом ГЭК РК данных сопроводительного бланка (бланков) к флеш-накопителю (флеш-накопителям) для сохранения устных ответов участников экзамена с ведомостями сдачи экзамена в аудиториях проведения получить флеш-накопитель (флеш-накопители) для сохранения устных ответов участников экзамена;

- по указанию руководителя ППЭ и при участии члена ГЭК РК передать с помощью личного кабинета ППЭ пакет (пакеты) (последовательно для каждого флеш-накопителя) с аудиоответами участников экзамена в РИЦОКО (могут быть переданы вместе с пакетом (пакетами) c электронными образами бланков и форм ППЭ после завершения процедуры сканирования)(статус пакетов принимает значение «Подготовлен для передачи в РЦОИ»);

- при участии члена ГЭК и руководителя ППЭ проверить соответствие загруженных пакетов информации о рассадке;

- передать успешно загруженные пакеты в РЦОИ, отдельно по каждому предмету (статус пакетов принимает значение «Направлен в РЦОИ»).

- в личном кабинете ППЭ передать при участии члена ГЭК РК электронные журналы всех основных и резервных станций организатора и станций записи ответов в систему мониторинга готовности ППЭ (передачу журналов станций станция записи ответов следует выполнять после подтверждения от РИЦОКО получения пакетов с аудиоответами участников устного экзамена).

*Примечание. Все действия, связанные с загрузкой пакетов в личный кабинет ППЭ, их передачей в РИЦОКО, передачей электронных журналов в систему мониторинга готовности ППЭ можно выполнять одновременно с аналогичными действиями по передаче пакетов с бланками регистрации участников экзамена.*

В случае необходимости повторной передачи аудиозаписей ответов участников из ППЭ в РИЦОКО для отдельной станции (станций) выполнить выгрузку аудиозаписей ответов участников экзамена с соответствующей станции (станций) на **тот же** флеш-накопитель с последующим формированием пакета (пакетов) для передачи в РЦОИ. В состав пакета (пакетов) попадут все сохраненные аудиозаписи ответов, включая **обновленные ответы**  запрошенных станций и **ранее переданные** ответы остальных станций, новый пакет заменит ранее переданный.

**3.2. При осуществлении перевода бланков ответов участников экзамена в электронный вид в ППЭ** по мере поступления ЭМ после заполнения *формы ППЭ-13-03-У*  («Сводная ведомость учета участников и использования экзаменационных материалов в ППЭ») руководитель ППЭ передает техническому специалисту для сканирования вскрытый ВДП из аудитории проведения, предварительно пересчитав бланки, калибровочный лист аудитории **не предусмотрен**.

Для начала сканирования на станции Штаба ППЭ загрузить ключ доступа к ЭМ, содержащий сведения о распределении участников по аудиториям подготовки и проведения, ключ доступа к ЭМ должен быть активирован токеном члена ГЭК РК.

*Примечание. Активация станции Штаба ППЭ должна быть выполнена непосредственно перед началом процесса сканирования ЭМ, поступающих из аудиторий в Штаб ППЭ.*

Сканирование может быть начато по мере появления материалов. Загрузка электронных журналов работы станций организатора, на которых выполнялась печать в аудиториях подготовки, **не предусмотрена.**

**Технический специалист** в соответствии с информацией, указанной на полученном ВДП с бланками ЕГЭ (заполненная *форма ППЭ-11* «Сопроводительный бланк к материалам единого государственного экзамена»), **должен**:

- указать номер аудитории проведения на станции Штаба ППЭ;

- ввести количество бланков регистрации, сведения о количестве не явившихся и не закончивших экзамен участников;

*Примечание. При необходимости выполняется калибровка сканера с использованием эталонного калибровочного листа.*

- извлечь бланки из ВДП и выполнить сканирование бланков с лицевой стороны в одностороннем режиме, проверить качество отсканированных изображений и ориентацию, при необходимости выполнить повторное сканирование;

- после завершения сканирования всех бланков из аудитории проведения в случае отсутствия особых ситуаций сверить количество отсканированных бланков, указанное на станции Штаба ППЭ, с информацией, указанной на ВДП (заполненная *форма ППЭ-11* «Сопроводительный бланк к материалам единого государственного экзамена»), из которого были извлечены бланки. При необходимости выполнить повторное или дополнительное сканирование;

*Примечание. В случае если по результатам повторного и дополнительного сканирования устранить особые ситуации не удалось, технический специалист переводит станцию в режим обработки нештатных ситуаций, который позволяет в ручном режиме присвоить тип бланка отсканированному изображению и разрешает экспорт при наличии нештатных ситуаций.*

- поместить бланки в ВДП, из которого они были извлечены, и возвратить ВДП руководителю ППЭ.

Далее по аналогичной процедуре технический специалист выполняет сканирование бланков из всех аудиторий.

**3.3.** После завершения сканирования всех бланков ППЭ из всех аудиторий проведения ППЭ получить от руководителя ППЭ для сканирования заполненные формы ППЭ:

*ППЭ-05-02-У* «Протокол проведения ЕГЭ в аудитории подготовки»;

*ППЭ-05-03-У* «Протокол проведения ЕГЭ в аудитории проведения»;

*ППЭ-05-04-У* «Ведомость перемещения участников экзамена»;

*ППЭ-07-У* «Список работников ППЭ и общественных наблюдателей»;

*ППЭ-12-02* «Ведомость коррекции персональных данных участников экзамена в аудитории» (*при наличии*);

*ППЭ-12-04-МАШ* «Ведомость учета времени отсутствия участников экзамена в аудитории»;

*ППЭ-13-03-У* «Сводная ведомость учета участников и использования экзаменационных материалов в ППЭ»;

*ППЭ-14-01-У* «Акт приемки-передачи экзаменационных материалов в ППЭ по иностранным языкам в устной форме»;

*ППЭ-18-МАШ* «Акт общественного наблюдения за проведением экзамена в ППЭ» (при наличии);

*ППЭ-19* «Контроль изменения состава работников в день экзамена» (*при наличии*);

*ППЭ-21* «Акт об удалении участника экзамена» (при наличии);

*ППЭ-22* «Акт о досрочном завершении экзамена по объективным причинам» (*при наличии*);

сопроводительный бланк (бланки) к флеш-накопителю для сохранения устных ответов участников экзамена.

Также передаются для сканирования материалы апелляций о нарушении установленного порядка проведения ГИА (*формы ППЭ-02* «Апелляция о нарушении установленного порядка проведения ГИА» и *форма ППЭ-03* «Протокол рассмотрения апелляции о нарушении установленного порядка проведения ГИА» (при наличии).

При необходимости выполнить калибровку сканера с использованием эталонного калибровочного листа, отсканировать полученные формы ППЭ и после сканирования вернуть их руководителю ППЭ.

**3.4.** Пригласить члена ГЭК РК проверить, что экспортируемые данные не содержат особых ситуаций и сверяет данные о количестве отсканированных бланков по аудиториям, указанные на станции Штаба ППЭ, с количеством бланков из *формы ППЭ-13-01-У* («Сводная ведомость учета участников и использования экзаменационных материалов в ППЭ»).

*Примечание. При необходимости любая аудитория может быть заново открыта для выполнения дополнительного или повторного сканирования.*

Если все данные по всем аудиториям корректны, член ГЭК РК подключает к станции Штаба ППЭ токен члена ГЭК РК и технический специалист выполняет экспорт электронных образов бланков и форм ППЭ: пакет с электронными образами бланков и форм ППЭ зашифровывается для передачи в РИЦОКО.

**3.5.** Сохранить на флеш-накопитель для переноса данных между станциями ППЭ пакет с электронными образами бланков и форм ППЭ и выполнить передачу на сервер РИЦОКО с помощью личного кабинета ППЭ:

- пакета (пакетов) с электронными образами бланков регистрации и форм ППЭ;

- пакета (пакетов) с аудиоответами участников экзамена, сохраненных на флешнакопитель для сохранения устных ответов участников экзамена. Пакеты с аудиоответами участников экзамена также могут быть переданы после завершения сверки руководителем ППЭ и членом ГЭК РК данных сопроводительного бланка к флеш-накопителю с ведомостями сдачи экзамена в аудиториях, до завершения сканирования бланков регистрации участников экзамена;

- при участии члена ГЭК РК и руководителя ППЭ проверяет соответствие загруженных пакетов информации о рассадке;

- передает успешно загруженные пакеты в РИЦОКО, отдельно по каждому предмету (статус пакетов принимает значение «Направлен в РЦОИ»). В случае возникновения нештатной ситуации, связанной с рассадкой, необходимо по телефону получить от РИЦОКО код, который позволит выполнить передачу пакетов.

**3.6.** Член ГЭК РК, руководитель ППЭ и технический специалист ожидают в Штабе ППЭ подтверждения от РИЦОКО факта успешного получения и расшифровки переданных пакета с электронными образами бланков и форм ППЭ и пакета (пакетов) с аудиозаписями ответов участников (статус пакета принимает значение «Подтвержден»).

При необходимости (по запросу РИЦОКО) перед повторным экспортом необходимо загрузить на станцию Штаба ППЭ новый пакет с сертификатами РИЦОКО, полученный в личном кабинете ППЭ.

Для повторного экспорта пакета с электронными образами бланков и форм ППЭ, сформированного на станции Штаба ППЭ, технический специалист:

- загрузить актуальный пакет с сертификатами специалистов РЦОИ;

- совместно с членом ГЭК РК выполнить повторный экспорт пакета с электронными образами бланков и форм ППЭ для передачи в РИЦОКО.

Для повторного экспорта пакета с аудиоответами участников экзамена, сформированного на основе данных флеш-накопителя на станции записи ответов, технический специалист:

- совместно с членом ГЭК РК проходит в аудиторию ППЭ и возвращает станцию записи ответов на этап экспорта пакета с аудиоответами участников экзамена

*Примечание. Для формирования (экспорта) пакета может быть задействована любая станция записи ответов, на которой было выполнено сохранение аудиозаписей ответов* 

*участников, повторное сохранение аудиозаписей ответов участников на этой станции без запроса из РИЦОКО ,не требуется.*

- загрузить актуальный пакет с сертификатами специалистов РЦОИ;

- подключить флеш-накопитель для сохранения устных ответов участников экзамена к станции записи ответов;

- совместно с членом ГЭК РК выполнить повторную проверку флеш-накопителя для сохранения устных ответов участников экзамена и повторный экспорт пакета с аудиоответами участников экзамена для передачи в РЦОИ, ранее сформированный пакет (пакеты) и сопроводительный бланк к флеш-накопителю при этом **удаляются.**

**3.7.** После получения от РИЦОКО подтверждения по всем переданным пакетам необходимо:

- на основной станции Штаба ППЭ сохранить протокол проведения процедуры сканирования бланков в ППЭ (*форма ППЭ-15*) и электронный журнал работы станции Штаба ППЭ;

- на резервной не задействованной для сканирования станции Штаба ППЭ завершить экзамен и сохранить протокол использования станции Штаба ППЭ (*форма ППЭ-15-01*) и электронный журнал работы станции Штаба ППЭ.

*Примечание. Протокол использования станции Штаба ППЭ распечатывается и подписывается техническим специалистом, руководителем ППЭ и членом ГЭК РК и остается на хранение в ППЭ.*

- в личном кабинете ППЭ выполнить передачу электронного журнала (журналов) работы станции сканирования и **статуса «Материалы переданы в РЦОИ»** в систему мониторинга готовности ППЭ. Статус «Материалы переданы в РЦОИ» может быть передан, если РИЦОКО было передано подтверждение о завершении передачи ЭМ.

**3.8.** Руководитель ППЭ совместно с членом ГЭК РК ещё раз пересчитать бланки регистрации, сверить информацию на сопроводительных бланках ВДП, в которых бланки регистрации были доставлены из аудиторий в Штаб ППЭ, и нового ВДП, проверить, что в новые ВДП вложены ВДП, в которых бланки регистрации были доставлены из аудиторий в Штаб ППЭ, и запечатать ВДП с бланками регистрации для хранения и транспортировки.

**3.9.** Флеш-накопитель с аудиозаписями ответов участников экзамена, бумажные ЭМ ЕГЭ после направления аудиозаписей и отсканированных изображений ЭМ хранятся в ППЭ.

# **Инструкция для участника экзамена по иностранному языку (раздел «Аудирование»), зачитываемая организатором в аудитории перед началом экзамена**

Текст, который выделен **жирным шрифтом**, должен быть прочитан участникам экзамена слово в слово. Это делается для стандартизации процедуры проведения экзамена. *Комментарии, отмеченные курсивом, не читаются участникам. Они даны в помощь организатору*. Инструктаж и экзамен проводятся в спокойной и доброжелательной обстановке.

# *Подготовительные мероприятия:*

*Не позднее 8:45 по местному времени организаторам в аудитории необходимо оформить на доске (информационном стенде) в аудитории образец регистрационных полей бланка регистрации участника экзамена, указав код региона, код ППЭ, номер аудитории, который следует писать, начиная с первой позиции, прописывая предшествующие нули, в случае если номер аудитории составляет менее 4-х знаков, код предмета и его название, дату проведения экзамена. Также рекомендуется подготовить на доске (информационном стенде) список кодов образовательных организаций в соответствии с формой ППЭ-16. Код региона, код ППЭ, код предмета и его название, дата проведения экзамена в бланке регистрации будут заполнены автоматически.*

*Код образовательной организации в бланке регистрации заполняется участниками экзамена в соответствии с информацией из формы ППЭ-16, предоставленной организаторами в аудитории. Самостоятельно участники экзамена заполняют класс, а также ФИО, данные паспорта, используя свои данные из документа, удостоверяющего личность.*

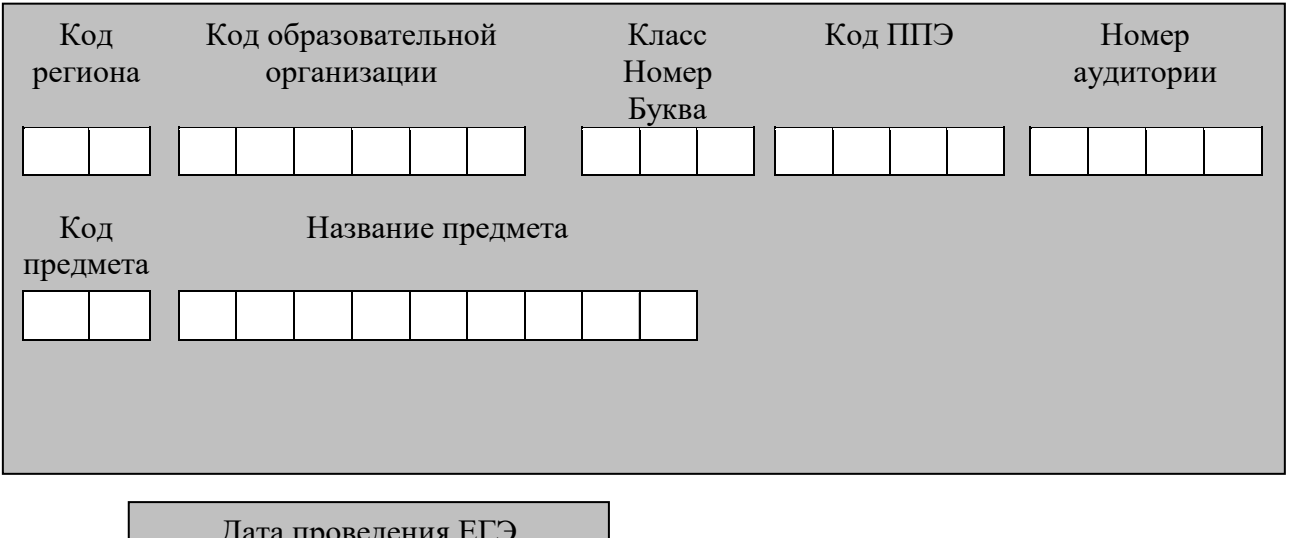

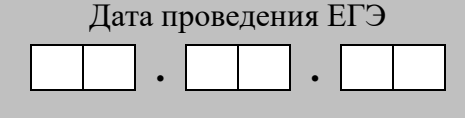

*Во время экзамена на рабочем столе участника экзамена, помимо экзаменационных материалов, могут находиться:*

*гелевая, капиллярная ручка с чернилами черного цвета;* 

*документ, удостоверяющий личность;* 

*лекарства (при необходимости);*

*продукты питания для дополнительного приема пищи (перекус), бутилированная питьевая вода при условии, что упаковка указанных продуктов питания и воды, а также их потребление не будут отвлекать других участников экзаменов от выполнения ими экзаменационной работы (при необходимости);*

*специальные технические средства (для лиц с ограниченными возможностями здоровья (ОВЗ), детей-инвалидов, инвалидов);* 

*черновики, выданные в ППЭ.* 

*Инструкция состоит из двух частей, первая из которых зачитывается участникам экзамена после их рассадки в аудитории, а вторая – после получения ими экзаменационных материалов.*

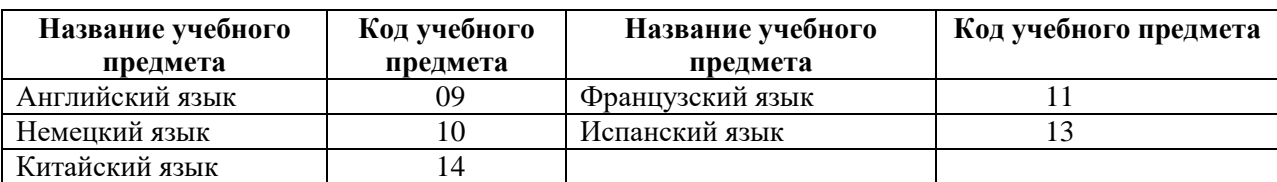

#### *Кодировка учебных предметов*

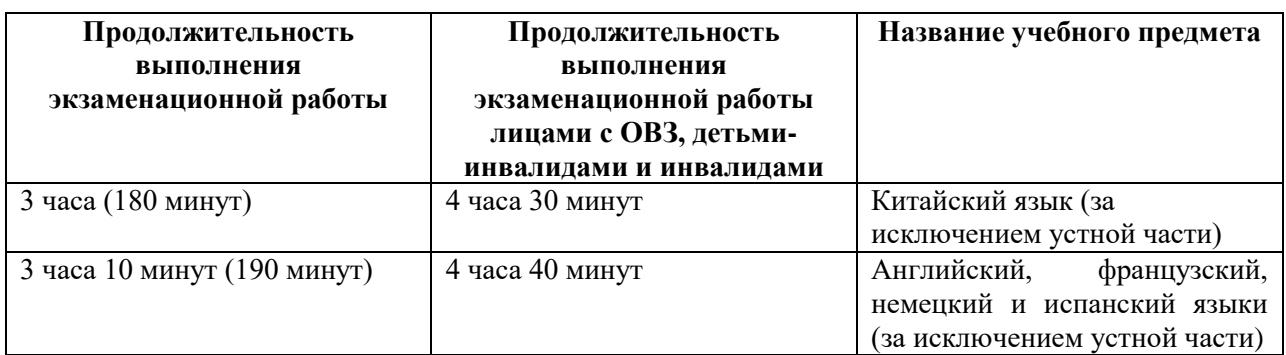

# *Продолжительность выполнения экзаменационной работы*

*Инструкция зачитывается участникам после их рассадки в аудитории, получения экзаменационных материалов.*

#### **Инструкция для участников экзамена**

*Первая часть инструктажа (начало проведения с 9:50 по местному времени):*

**Уважаемые участники экзамена! Сегодня вы сдаете экзамен по** *\_\_\_\_\_\_\_\_\_\_\_\_\_\_\_(назовите соответствующий учебный предмет)* **в форме ЕГЭ с использованием технологии печати полных комплектов экзаменационных материалов в аудиториях ППЭ.**

**ЕГЭ – лишь одно из жизненных испытаний, которое вам предстоит пройти.**

**Будьте уверены: каждому, кто учился в школе, по силам сдать ЕГЭ. Все задания составлены на основе школьной программы, поэтому каждый из вас может успешно сдать экзамен.**

**Вместе с тем напоминаем, что в целях предупреждения нарушений порядка проведения ЕГЭ в аудиториях ППЭ ведется видеонаблюдение.**

**Во время проведения экзамена вы должны соблюдать Порядок проведения экзаменов.**

**В день проведения экзамена (в период с момента входа в ППЭ и до окончания экзамена) в ППЭ запрещается:**

**выполнять экзаменационную работу несамостоятельно, в том числе с помощью посторонних лиц;**

**общаться с другими участниками экзамена во время проведения экзамена в аудитории;**

**иметь при себе средства связи, электронно-вычислительную технику, фото-, аудио- и видеоаппаратуру, справочные материалы, письменные заметки и иные средства хранения и передачи информации;**

**иметь при себе уведомление о регистрации на экзамен (при наличии – необходимо сдать его нам);**

**выносить из аудиторий и ППЭ черновики, экзаменационные материалы на бумажном и (или) электронном носителях;**

**фотографировать экзаменационные материалы, черновики;**

**пользоваться справочными материалами, кроме тех, которые указаны в тексте КИМ;**

**переписывать задания из КИМ в черновики (при необходимости можно делать заметки в КИМ);**

**перемещаться по ППЭ во время экзамена без сопровождения организатора.**

**разговаривать, пересаживаться, обмениваться любыми материалами и предметами.**

**В случае нарушения порядка проведения экзамена вы будете удалены из ППЭ.**

**В случае нарушения порядка проведения экзамена работниками ППЭ или другими участниками экзамена вы имеете право подать апелляцию о нарушении порядка. Апелляция о нарушении порядка подается в день проведения экзамена члену ГЭК РК до выхода из ППЭ. Обращаем внимание, выходом из ППЭ является место проведения уполномоченными лицами работ с использованием металлоискателей.**

**Ознакомиться с результатами ЕГЭ вы сможете в школе или в местах, в которых вы были зарегистрированы на сдачу ЕГЭ.**

**Плановая дата ознакомления с результатами: \_\_\_\_\_\_\_\_\_\_\_\_\_** *(назвать дату).*

**После получения результатов ЕГЭ вы можете подать апелляцию о несогласии с выставленными баллами. Апелляция подается в течение двух рабочих дней после официального дня объявления результатов ЕГЭ.**

**Апелляцию вы можете подать в своей школе или в месте, где вы были зарегистрированы на сдачу ЕГЭ, или в иных местах, определенных регионом.**

**Апелляция по вопросам содержания и структуры заданий по учебным предметам, а также по вопросам, связанным с оцениванием результатов выполнения заданий КИМ с кратким ответом, с нарушением участником экзамена требований Порядка и неправильным заполнением бланков и дополнительных бланков, не рассматривается.**

**Обращаем внимание, что во время экзамена на вашем рабочем столе, помимо экзаменационных материалов, могут находиться только:**

**гелевая, капиллярная ручка с чернилами черного цвета;**

**документ, удостоверяющий личность;**

**лекарства (при необходимости);**

**продукты питания для дополнительного приема пищи (перекус), бутилированная питьевая вода при условии, что упаковка указанных продуктов питания и воды, а также их потребление не будут отвлекать других участников экзаменов от выполнения ими экзаменационной работы (при необходимости);**

**черновики, выданные в ППЭ;**

**специальные технические средства (для участников с ограниченными возможностями здоровья (ОВЗ), детей-инвалидов, инвалидов).**

**По всем вопросам, связанным с проведением экзамена (за исключением вопросов по содержанию КИМ), вы можете обращаться к нам. В случае необходимости выхода из аудитории оставьте ваши экзаменационные материалы, а также документ, удостоверяющий личность, черновики , дополнительные материалы (при наличии) и письменные принадлежности на своем рабочем столе. На территории ППЭ вас будет сопровождать организатор.**

**В случае плохого самочувствия незамедлительно обращайтесь к нам. В ППЭ присутствует медицинский работник. Напоминаем, что при ухудшении состояния здоровья и по другим объективным причинам вы можете досрочно завершить выполнение экзаменационной работы и прийти на пересдачу.**

*Организатор обращает внимание участников экзамена на станцию организатора.*

**Экзаменационные материалы поступили на станцию организатора в зашифрованном виде. В вашем присутствии ровно в 10:00 будет выполнена печать экзаменационных материалов. После чего экзаменационные материалы будут выданы вам для сдачи экзамена.**

*Не ранее 10:00 по местному времени организатор, ответственный за печать ЭМ, вводит количество ЭМ для печати, загружает задание по аудированию и запускает процедуру расшифровки ЭМ (процедура расшифровки может быть инициирована, если техническим специалистом и членом ГЭК РК ранее был загружен и активирован ключ доступа к ЭМ).*

*Выполняется печать ЭМ и проверка качества печати контрольного листа полного комплекта ЭМ (контрольный лист является последним в комплекте, первый – это бланк регистрации, никаких титульных листов не предусмотрено, качество печати каждого листа комплекта ЭМ не проверяется организатором): отсутствие белых и темных полос, текст хорошо читаем и четко пропечатан, защитные знаки, расположенные по всей поверхности листа, четко видны; результат проверки сообщается организатору,ответственному за печать ЭМ, для подтверждения качества печати в станции организатора. Качественный комплект ЭМ размещается на столе для выдачи участникам экзамена, некачественный откладывается.*

*Далее начинается вторая часть инструктажа.*

### **Вам выдаются напечатанные в аудитории ППЭ индивидуальные комплекты.**

*(Организатор раздает участникам экзамена распечатанные комплекты ЭМ в произвольном порядке).*

**До начала работы с бланками ЕГЭ проверьте комплектацию выданных экзаменационных материалов. В индивидуальном комплекте находятся:**

**бланк регистрации, бланк ответов № 1, бланк ответов № 2 лист 1, бланк ответов № 2 лист 2; КИМ;**

**контрольный лист с информацией о номере бланка регистрации и номере КИМ.**

**Ознакомьтесь с информацией в средней части бланка регистрации по работе с индивидуальным комплектом и убедитесь в правильной комплектации.**

*Сделать паузу для проверки участниками комплектации выданных ЭМ.*

**Возьмите бланк регистрации и контрольный лист. Проверьте, совпадает ли цифровое значение штрихкода на бланке регистрации со штрихкодом на контрольном листе. Номер бланка регистрации находится в средней части контрольного листа с подписью «БР».**

*Сделать паузу для проверки участниками совпадения номеров бланка регистрации.*

**Возьмите КИМ и контрольный лист. Проверьте, совпадает ли цифровое значение штрихкода на первом и последнем листе КИМ со штрихкодом на контрольном листе. Цифровое значение штрихкода КИМ находится в средней части контрольного листа с подписью «КИМ».**

*Сделать паузу для проверки участниками совпадения номеров КИМ.*

**Внимательно просмотрите текст КИМ, проверьте качество текста на полиграфические дефекты, пересчитайте листы КИМ и сравните с указанным числом листов в КИМ. Количество листов напечатано на каждой станице КИМ в правом верхнем углу после наклонной черты.**

**Внимательно просмотрите бланки, проверьте качество печати штрихкодов и QRкода, черных квадратов (реперов) на полиграфические дефекты.**

*Сделать паузу для проверки участниками комплектации выданных ЭМ.*

*При обнаружении несовпадений штрихкодов, наличия лишних (нехватки) бланков, дефектов печати необходимо заменить полностью индивидуальный комплект, выполнив дополнительную печать полного комплекта ЭМ.*

**Приступаем к заполнению бланка регистрации.**

**Записывайте буквы и цифры в соответствии с образцом на бланке. Каждая цифра, символ записывается в отдельную клетку.**

**Поля «Код региона», «Код ППЭ», «Код предмета», «Название предмета» и «Дата проведения ЕГЭ» заполнены автоматически.**

**Заполните поля «Код образовательной организации» и «Номер аудитории» в соответствии с информацией на доске (информационном стенде).**

*Обратите внимание участников на доску (информационный стенд).*

**Заполните поле «Класс».**

**Поля «Служебная отметка», «Резерв-1» и «Контрольная сумма» не заполняются.**

**Заполняем сведения об участнике экзамена, поля: фамилия, имя, отчество (при наличии), данные документа, удостоверяющего личность.**

*Сделать паузу для заполнения участниками бланков регистрации.*

**Поставьте вашу подпись в поле «Подпись участника экзамена», расположенном в нижней части бланка регистрации.**

*(В случае если участник экзамена отказывается ставить личную подпись в бланке регистрации, организатор в аудитории ставит в бланке регистрации свою подпись).*

**Приступаем к заполнению регистрационных полей бланков ответов.**

**Код региона, код предмета и его название на бланке ответов № 1 заполнены автоматически. Поставьте вашу подпись в поле «Подпись участника ЕГЭ», расположенном в верхней части бланка ответов № 1. Служебное поле «Резерв-4» не заполняйте.**

**Код региона, код предмета и его название, поле «Лист» на бланке ответов №2 заполнены автоматически. Также автоматически заполнено поле «Бланк ответов № 2** 

# **(лист 2)» на листе 1 бланка ответов № 2. Служебные поля «Резерв-5» и «Резерв-6» не заполняйте.**

*Организаторы в аудитории проверяют правильность заполнения регистрационных полей на всех бланках ЕГЭ у каждого участника экзамена и соответствие данных участника экзамена (ФИО, серии и номера документа, удостоверяющего личность) в бланке регистрации и в документе, удостоверяющем личность. В случае обнаружения ошибочного заполнения регистрационных полей бланка организаторы в аудитории дают указание участнику внести соответствующие исправления.*

**Напоминаем основные правила по заполнению бланков для записи ответов.**

**При выполнении заданий внимательно читайте инструкции к заданиям, указанные у вас в КИМ. Записывайте ответы в соответствии с этими инструкциями.**

**При выполнении заданий с кратким ответом ответ записывайте справа от номера задания в бланке ответов № 1.**

**Не разрешается использовать при записи ответа на задания с кратким ответом никаких иных символов, кроме символов, указанных в бланках.**

**Вы можете заменить ошибочный ответ.**

**Для этого в поле раздела «Замена ошибочных ответов» следует внести номер задания, ответ на который следует исправить, а в строку записать новое значение верного ответа на указанное задание.**

**Обращаем ваше внимание, что на бланках записи ответов запрещается делать какие-либо записи и пометки, не относящиеся к ответам на задания, в том числе содержащие информацию о личности участника экзамена.**

**Вы можете делать пометки в черновиках и КИМ. Также обращаем ваше внимание на то, что ответы, записанные на черновиках и КИМ, не проверяются.**

**В случае нехватки места в бланке ответов № 2 лист 1 и бланке ответов № 2 лист 2 Вы можете обратиться к нам за дополнительным бланком ответов № 2. Оборотные стороны бланка ответов № 2 (листа 1 и листа 2) и дополнительных бланков ответов № 2 не заполняются и не проверяются. Апелляции по вопросам проверки записей на оборотной стороне указанных бланков рассматриваться также не будут.**

**Письменная часть экзаменационной работы по иностранному языку начинается с раздела «Аудирование».**

**Раздел «Аудирование» включает 9 заданий. Продолжительность аудиозаписи (со всеми предусмотренными в записи паузами между заданиями и повторениями) – 30 минут.**

**Во время прослушивания текстов Вы имеете право делать записи на черновиках.**

**Теперь прослушаем фрагмент записи, для того чтобы проверить всем ли в аудитории хорошо слышно.**

*Организатор включает аудиофайл, звучит текст на русском языке (инструктаж).*

*После слов диктора: «Задание 1», организатор выключает запись и задает вопрос:* **Всем хорошо слышно?** *Организатор регулирует громкость по мере необходимости, повторно включая запись. После этого он переключает аудиозапись на начало и обращается к участникам:*

**Если у Вас есть вопросы к организаторам, пожалуйста, задайте.**

**Начало выполнения экзаменационной работы:** *(объявить время начала экзамена).*

**Окончание выполнения экзаменационной работы:** *(указать время).*

*Запишите на доске (информационном стенде) время начала и окончания выполнения экзаменационной работы.*

*Прослушивается аудиозапись.*

*После слов «Время, отведенное на инструктаж и заполнение регистрационных полей бланков ЕГЭ, в общее время выполнения экзаменационной работы не включается» включается аудиозапись. Все паузы и повторы уже предусмотрены на записи. Останавливать и воспроизводить аудиозапись повторно ЗАПРЕЩЕНО!*

**Время, отведенное на инструктаж и заполнение регистрационных полей бланков ЕГЭ, в общее время выполнения экзаменационной работы не включается.**

*Прослушивается аудиозапись.*

**Теперь вы можете приступать к выполнению других разделов экзамена. Не забывайте переносить ответы из черновика в бланк ответов. Желаем удачи!**

*За 30 минут до окончания выполнения экзаменационной работы необходимо объявить:* **До окончания выполнения экзаменационной работы осталось 30 минут. Не забывайте переносить ответы из текста работы и черновика в бланки ответов.**

*За 5 минут до окончания выполнения экзаменационной работы необходимо объявить:*

**До окончания выполнения экзаменационной работы осталось 5 минут.**

**Проверьте, все ли ответы вы перенесли из КИМ и черновиков в бланки ответов.** *По окончании выполнения экзаменационной работы (экзамена) объявить:*

**Выполнение экзаменационной работы окончено. Положите экзаменационные материалы на край стола. Мы пройдем и соберем ваши экзаменационные материалы.**

*Организаторы осуществляют сбор экзаменационных материалов с рабочих мест участников экзамена в организованном порядке.*

# **Инструкция для участника экзамена, зачитываемая организатором в аудитории подготовки перед началом выполнения экзаменационной работы по иностранному языку (раздел «Говорение»)**

Текст, который выделен жирным шрифтом, должен быть прочитан участникам экзамена слово в слово. Это делается для стандартизации процедуры проведения экзамена. *Комментарии, отмеченные курсивом, не читаются участникам. Они даны в помощь организатору*. Инструктаж и экзамен проводятся в спокойной и доброжелательной обстановке.

*Подготовительные мероприятия:*

*Не позднее 8:45 по местному времени организаторам в аудитории оформить на доске (информационном стенде) в аудитории образец регистрационных полей бланка регистрации участника экзамена, указав код региона, код ППЭ. Код региона, код ППЭ, код предмета и его название, дата проведения ЕГЭ в бланке регистрации заполнены автоматически.*

*Код образовательной организации в бланке регистрации заполняется участниками экзамена в соответствии с информацией из формы ППЭ-16, предоставленной организаторами в аудитории. Самостоятельно участники экзамена заполняют класс, а также ФИО, данные паспорта участники экзамена заполняют, используя свои данные из документа, удостоверяющего личность.*

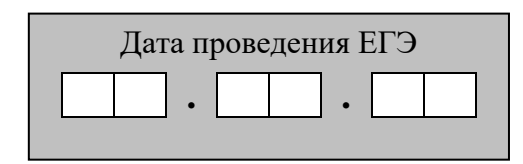

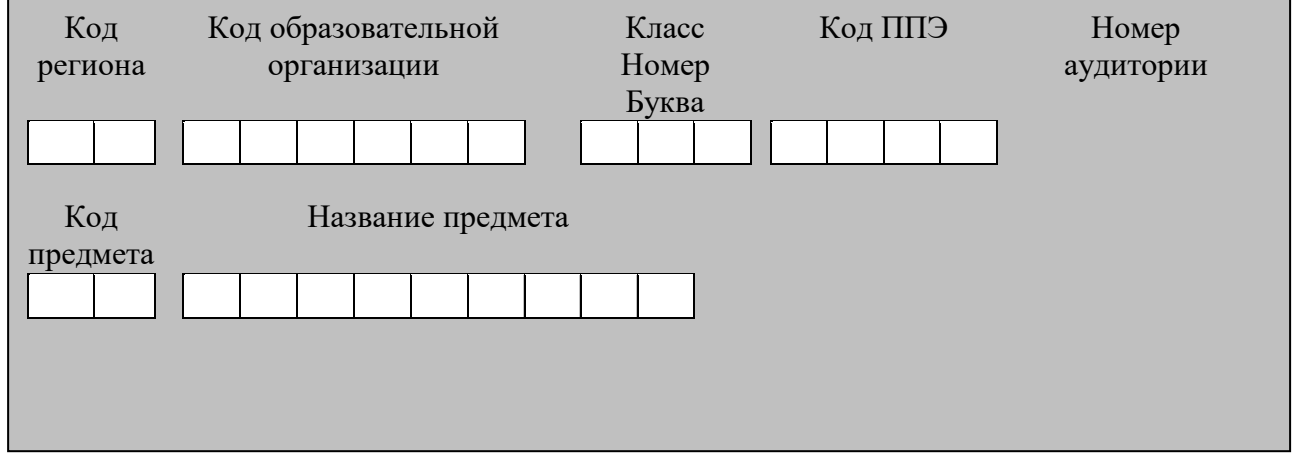

*Во время экзамена на рабочем столе участника* экзамена*, помимо экзаменационных материалов, могут находиться:*

*гелевая, капиллярная ручка с чернилами черного цвета; документ, удостоверяющий личность;*

*лекарства (при необходимости);*

*продукты питания для дополнительного приема пищи (перекус), бутилированная питьевая вода при условии, что упаковка указанных продуктов питания и воды, а также их потребление не будут отвлекать других участников экзаменов от выполнения ими экзаменационной работы (при необходимости);*

*специальные технические средства (для участников* экзамена *с ограниченными возможностями здоровья (ОВЗ), детей-инвалидов, инвалидов);*

*инструкции для участников* экзамена *по использованию программного обеспечения сдачи устного экзамена по иностранным языкам: одна инструкция на участника* экзамена *на языке сдаваемого экзамена участников;*

*материалы, которые могут использовать участники* экзамена *в период ожидания своей очереди:*

*научно-популярные журналы,*

*любые книги,*

*журналы,*

*газеты и т.п.*

*Черновики использовать запрещено!* 

*Материалы должны быть на языке проводимого экзамена и взяты из школьной библиотеки.*

*Приносить участниками собственные материалы категорически запрещается.*

*Инструкция состоит из двух частей, первая из которых зачитывается участникам после их рассадки в аудитории, а вторая – после получения ими экзаменационных материалов.*

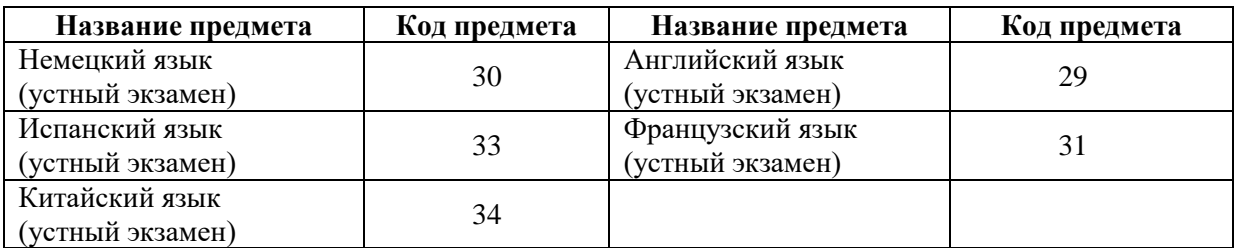

### *Кодировка учебных предметов*

### **Продолжительность выполнения экзаменационной работы**

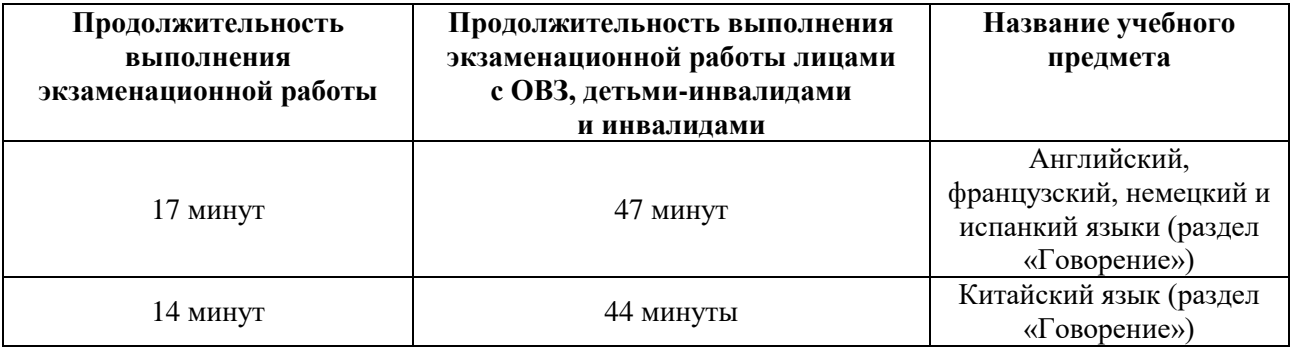

# **Инструкция для участников экзамена**

*Первая часть инструктажа (проводится с 9:50 по местному времени).*

**Уважаемые участники экзамена! Сегодня вы выполняете задания раздела устной части экзаменационной работы по** *(назовите соответствующий предмет)* **в форме ЕГЭ.** 

**ЕГЭ - лишь одно из жизненных испытаний, которое вам предстоит пройти. Будьте уверены: каждому, кто учился в школе, по силам сдать ЕГЭ. Все задания составлены на основе школьной программы, поэтому каждый из вас может успешно сдать экзамен.**

**Вместе с тем, напоминаем, что в целях предупреждения нарушений порядка проведения ЕГЭ в аудиториях ППЭ ведется видеонаблюдение.**

**Во время экзамена вы должны соблюдать Порядок проведения экзаменов.** 

**В день проведения экзамена (в период с момента входа в ППЭ и до окончания экзамена) запрещается:** 

**выполнять экзаменационную работу несамостоятельно, в том числе с помощью посторонних лиц;**

**общаться с другими участниками экзамена во время проведения экзамена в аудитории;**

**иметь при себе средства связи, электронно-вычислительную технику, фото-, аудио- и видеоаппаратуру, справочные материалы, письменные заметки и иные средства хранения и передачи информации;**

**иметь при себе уведомление о регистрации на экзамене (при наличии – необходимо сдать его нам);**

**фотографировать экзаменационные материалы, черновики;**

**иметь при себе черновики и пользоваться ими;**

**перемещаться по ППЭ во время экзамена без сопровождения организатора.**

**Во время проведения экзамена запрещается:**

**делать какие-либо письменные заметки, кроме заполнения бланка регистрации;**

**пересаживаться, обмениваться любыми материалами и предметами.**

**В случае нарушения порядка проведения ЕГЭ вы будете удалены из ППЭ.** 

**В случае нарушения порядка проведения ЕГЭ работниками ППЭ или другими участниками экзамена вы имеете право подать апелляцию о нарушении порядка. Апелляция о нарушении порядка подается в день проведения экзамена члену ГЭК РК до выхода из ППЭ. Обращаем внимание, выходом из ППЭ является место проведения уполномоченными лицами работ с использованием металлоискателей.**

**Ознакомиться с результатами ЕГЭ вы сможете в школе или в местах, в которых вы были зарегистрированы на сдачу ЕГЭ.**

**Плановая дата ознакомления с результатами: \_\_\_\_\_\_\_\_\_\_\_\_\_** *(назвать дату).*

**После получения результатов ЕГЭ вы можете подать апелляцию о несогласии с выставленными баллами. Апелляция подается в течение двух рабочих дней после официального дня объявления результатов ЕГЭ.** 

**Апелляцию вы можете подать в своей школе или в месте, где вы были зарегистрированы на сдачу ЕГЭ.**

**Апелляция по вопросам содержания и структуры заданий по учебным предметам, а также по вопросам, связанным с нарушением участником экзамена требований порядка и неправильным заполнением бланков ЕГЭ, не рассматривается.**

**Обращаем внимание, что во время экзамена на вашем рабочем столе, помимо экзаменационных материалов, могут находиться только:**

**гелевая, капиллярная ручка с чернилами черного цвета;**

**документ, удостоверяющий личность;**

**лекарства (при необходимости);**

**продукты питания для дополнительного приема пищи (перекус), бутилированная питьевая вода при условии, что упаковка указанных продуктов питания и воды, а также их потребление не будут отвлекать других участников экзаменов от выполнения ими экзаменационной работы (при необходимости);**

**специальные технические средства (для участников экзамена с ограниченными возможностями здоровья (ОВЗ), детей-инвалидов, инвалидов).**

*Организатор обращает внимание участников экзамена на станцию организатора.* 

**Экзаменационные материалы в аудиторию поступили на станцию организатора в зашифрованном виде.**

**В вашем присутствии ровно в 10:00 будет выполнена печать экзаменационных материалов (бланков регистрации). После чего экзаменационные материалы будут выданы вам для сдачи экзамена.** 

*(Организатор запускает процедуру печати ЭМ в соответствии с общей инструкцией организатора в аудитории, после чего раздаёт распечатанные ЭМ в произвольном порядке).*

*Вторая часть инструктажа (начало проведения не ранее 10:00 по местному времени).*

**Проверьте качество печати своего бланка регистрации. В случае если вы обнаружили некачественную печать, обратитесь к нам.**

**В случае если вы обнаружили дефекты печати, обратитесь к нам.**

*Сделать паузу для проверки участниками качества печати бланка регистрации.*

*При обнаружении типографских дефектов заменить бланк регистрации.*

**Приступаем к заполнению бланка регистрации.**

**Записывайте буквы и цифры в соответствии с образцом на бланке. Каждая цифра, символ записывается в отдельную клетку.**

**Поля «Код региона», «Код ППЭ», «Код предмета», «Название предмета» и «Дата проведения ЕГЭ» заполнены автоматически.** 

**Заполните поля «Код образовательной организации» в соответствии с информацией на доске (информационном стенде).** 

*Обратите внимание участников на доску.*

**Заполните поле «Класс». Поля «Служебная отметка», «Резерв-1» и «Контрольная сумма» не заполняются.** 

*Организатор обращает внимание участников на следующий момент:*

**Обратите внимание, сейчас номер аудитории не заполняется. Номер аудитории вы должны будете заполнить в аудитории проведения экзамена перед началом выполнения экзаменационной работы после того, как организатор проведёт краткий инструктаж о процедуре выполнения экзаменационной работы.**

**Заполните сведения об участнике экзамена, поля: фамилия, имя, отчество (при наличии), данные документа, удостоверяющего личность.** 

*Сделать паузу для заполнения участниками бланков регистрации.*

**Поставьте вашу подпись строго внутри окошка «Подпись участника ЕГЭ», расположенном в нижней части бланка регистрации.**

*(В случае если участник* экзамена *отказывается ставить личную подпись в бланке регистрации, организатор в аудитории ставит в бланке регистрации свою подпись).*

*Организаторы в аудитории проверяют правильность заполнения регистрационных полей на бланках регистрации экзамена у каждого участника и соответствие данных участника (ФИО, серии и номера документа, удостоверяющего личность) в бланке регистрации и документе, удостоверяющем личность. В случае обнаружения ошибочного заполнения регистрационных полей бланка организаторы в аудитории дают указание участнику внести соответствующие исправления.* 

*После проверки бланков регистрации у всех участников:* 

**Выполнение экзаменационной работы будет проходить на компьютере в специально оборудованных аудиториях проведения. Для выполнения экзаменационной работы вас будут приглашать в аудитории проведения в соответствии со случайно определённой очерёдностью. До аудитории проведения вас будет сопровождать организатор.**

**В процессе выполнения экзаменационной работы вы будете самостоятельно работать за компьютером. Задания КИМ будут отображаться на мониторе, ответы на задания необходимо произносить в микрофон.**

**Выполнение экзаменационной работы включает пять основных этапов:**

1. **Регистрация: вам необходимо ввести в программу проведения экзамена номер бланка регистрации.**

2. **Запись номера КИМ: вам необходимо произнести в микрофон номер присвоенного КИМ, показанного на экране компьютера.**

3. **Ознакомление с инструкцией по выполнению заданий.**

4. **Подготовка и ответ на задания.**

5. **Прослушивание записанных ответов.**

**При выполнении задания № 3 будет отключена фоновая мелодия, так как данное задание включает в себя прослушивание вопросов интервьюера.**

*Обратите внимание участников экзамена на следующий момент:*

**В аудиторию проведения вы должны взять с собой:**

**заполненный бланк регистрации (номер аудитории не заполнен),**

**документ, удостоверяющий личность,**

**гелевую или капиллярную ручку с чернилами черного цвета, которой вы заполняли бланк регистрации.**

**У вас на столах находятся краткие инструкции по работе с программным обеспечением при выполнении экзаменационной работы. Рекомендуется ознакомиться с ними перед тем, как перейти в аудиторию проведения.**

*(В случае наличия материалов, изучением которых участники экзамена могут заняться в процессе ожидания очереди, сообщите об этом участникам экзамена)*

**Кроме этого, у вас на столах находятся литературные материалы на иностранном языке, которыми вы можете пользоваться в период ожидания своей очереди:**

**научно-популярные журналы, любые книги, журналы, газеты и т.п.** 

**По всем вопросам, связанным с проведением экзамена (за исключением вопросов по содержанию КИМ), вы можете обращаться к нам или организаторам в аудитории проведения экзамена. В случае необходимости выхода из аудитории оставьте ваши экзаменационные материалы, документ, удостоверяющий личность и письменные принадлежности на своем рабочем столе. На территории пункта проведения экзамена вас будет сопровождать организатор.** 

**В случае плохого самочувствия незамедлительно обращайтесь к нам. В пункте проведения экзамена присутствует медицинский работник. Напоминаем, что при** 

**ухудшении состояния здоровья и по другим объективным причинам вы можете досрочно завершить выполнение экзаменационной работы и прийти на пересдачу в резервные сроки проведения экзамена по соответствующему учебному предмету.**

**Инструктаж закончен.** 

**Желаем удачи!** 

# **Инструкция для участника экзамена, зачитываемая организатором в аудитории проведения перед началом выполнения экзаменационной работы каждой группы участников по иностранному языку (раздел «Говорение»)**

Текст, который выделен жирным шрифтом, должен быть прочитан участникам экзамена слово в слово. Это делается для стандартизации процедуры проведения ЕГЭ. *Комментарии, отмеченные курсивом, не читаются участникам. Они даны в помощь организатору*. Инструктаж и экзамен проводятся в спокойной и доброжелательной обстановке.

*Организатор в аудитории на доске указывает номер аудитории, номер следует писать, начиная с первой позиции:*

Номер аудитории

# **Инструкция для участников экзамена**

**Уважаемые участники экзамена, напоминаем вам основные правила выполнения устной части экзаменационной работы по иностранным языкам.**

**Выполнение экзаменационной работы осуществляется за компьютером.**

**Общая продолжительность выполнения экзаменационной работы составляет 17 минут (14 минут для выполнения работы по китайскому языку). Отсчет времени начинается с начала отображения на экране КИМ.**

**При выполнении задания № 3 будет отключена фоновая мелодия, так как данное задание включает в себя прослушивание вопросов интервьюера.** 

**После завершения выполнения экзаменационной работы вы можете прослушать свои ответы. При себе вы должны иметь:**

**заполненный бланк регистрации (номер аудитории не заполнен),**

**документ, удостоверяющий личность,**

**гелевую или капиллярную ручку с чернилами черного цвета, которой вы заполняли бланк регистрации в аудитории подготовки.**

**Заполните номер аудитории на бланке регистрации ручкой, которой вы заполняли бланк в аудитории подготовки.**

**Номер аудитории указан на доске.**

*Сделать паузу для заполнения участниками номера аудитории.*

**Перед началом выполнения экзаменационной работы наденьте гарнитуру (наушники с микрофоном), находящуюся на вашем рабочем месте.**

**Убедитесь, что наушники удобно надеты и плотно прилегают к ушам, микрофон отрегулирован и находится непосредственно перед губами.**

**При необходимости отрегулируйте гарнитуру по размеру оголовья и положению микрофона.**

*Наденьте имеющуюся резервную гарнитуру и продемонстрируйте участникам*  экзамена, *как регулировать размер оголовья, как правильно должна быть надета гарнитура и расположен микрофон.*

**По окончании выполнения экзаменационной работы внимательно прослушайте записанные ответы, в случае если качество записанных ответов неудовлетворительное, обратитесь к нам. Напоминаем, что технические проблемы могут быть устранены техническим специалистом. В случае если во время записи устных ответов произошел технический сбой, вам по вашему выбору предоставляется право выполнить задания, предусматривающие устные ответы, в тот же день с новым КИМ или в резервные сроки соответствующего периода.**

**По всем вопросам, связанным с проведением экзамена (за исключением вопросов по содержанию КИМ), вы можете обращаться к нам.**

**В случае плохого самочувствия незамедлительно обращайтесь к нам. В ППЭ присутствует медицинский работник. Напоминаем, что при ухудшении состояния здоровья и другим объективным причинам вы можете досрочно завершить выполнение экзаменационной работы и прийти на пересдачу в резервные сроки проведения экзамена по соответствующему учебному предмету.**

**Инструктаж закончен. Перед началом выполнения экзаменационной работы, пожалуйста, успокойтесь, сосредоточьтесь, внимательно прочитайте инструкцию к заданиям КИМ и сами задания.** 

**Можете приступать к работе на станции записи. Желаем удачи!** 

#### **Приложение 4**

### **Инструктаж для организаторов, проводимый в ППЭ перед началом экзамена по иностранному языку (раздел «Говорение»)**

*Инструктаж должен начинаться не ранее 8.15 и проводиться на территории ППЭ (после прохода организаторов через рамку металлоискателя). Ниже приведён текст инструктажа. Текст, выделенный курсивом, не читается, он содержит справочную и/или уточняющую информацию для руководителя ППЭ.* 

Здравствуйте, уважаемые коллеги!

Сегодня, « $\_\_\_\_\_\_\_\_\_\_\_\_$  2024 года в ППЭ № проводится экзамен по \_\_\_\_\_\_\_\_\_\_\_\_\_\_\_\_\_\_\_\_\_\_\_\_\_\_\_\_\_\_\_\_\_\_\_\_ *(назвать дату, номер ППЭ и наименование учебного предмета).*

Устная часть экзамена проходит в форме ЕГЭ с использованием программного комплекса для записи устных ответов участников экзамена, при этом в ППЭ подготовлены аудитории 2 типов:

аудитории подготовки, в которых участники экзамена ожидают своей очереди для сдачи экзамена в аудитории проведения;

аудитории проведения, в которых проходит экзамен.

В аудиториях № \_\_\_\_\_\_\_ произведена спецрассадка (аудиторий со спецрассадкой нет) *(озвучить нужную информацию).*

Плановая дата ознакомления участников экзамена с результатами \_\_\_\_\_\_\_\_\_\_\_\_\_\_\_\_\_\_\_\_ *(назвать дату).*

Все категории сотрудников действуют в соответствии со своими инструкциями. Сейчас мы проговорим основные моменты подготовки и проведения экзамена.

1. Подготовка аудиторий ППЭ.

До начала экзамена в аудитории необходимо проверить следующее:

номера аудиторий заметно обозначены и находятся в зоне видимости камер видеонаблюдения;

номер каждого рабочего места участника экзамена заметно обозначен;

в аудитории есть табличка, оповещающая о ведении видеонаблюдения в ППЭ;

в аудитории есть часы, находящиеся в поле зрения участников экзамена, которые показывают правильное время;

специально выделенное место в аудитории (стол) для раскладки и упаковки бланков регистрации участников экзамена находится в зоне видимости камер видеонаблюдения;

все рабочие места участников расположены в зоне видимости камер видеонаблюдения.

В аудиториях проведения установлены компьютеры (ноутбуки) с подключенными к ним аудиогарнитурами (станции записи ответов), количество которых соответствует автоматизированному распределению участников в аудиторию («рассадке») при условии, что на одной станции записи ответов могут сдавать экзамен не более 4 участников экзамена. Станции записи ответов должны находиться в зоне видимости камер видеонаблюдения.

Организатору вне аудитории необходимо проверить наличие в местах дежурства табличек, оповещающих о ведении видеонаблюдения в ППЭ.

2. Требования к соблюдению порядка проведения экзамена в ППЭ.

Напоминаю, что во время экзамена запрещается:

участникам экзамена – выполнять экзаменационную работу несамостоятельно, в том числе с помощью посторонних лиц, общаться с другими участниками экзамена во время проведения экзамена в аудитории, иметь при себе средства связи, электронновычислительную технику, фото-, аудио- и видеоаппаратуру, справочные материалы, письменные заметки и иные средства хранения и передачи информации, а также выносить из аудиторий и ППЭ черновики, экзаменационные материалы на бумажном и (или) электронном носителях, фотографировать экзаменационные материалы, черновики или переписывать задания ЭМ;

- организаторам, ассистентам, медицинским работникам, экзаменаторам-собеседникам – иметь при себе средства связи, электронно-вычислительную технику, фото-, аудио- и видеоаппаратуру, справочные материалы, письменные заметки и иные средства хранения и передачи информации, оказывать содействие участникам экзаменов, в том числе передавать им средства связи, электронно-вычислительную технику, фото-, аудио- и видеоаппаратуру, справочные материалы, письменные заметки и иные средства хранения и передачи информации (за исключением средств обучения и воспитания, разрешенных к использованию для выполнения заданий КИМ по соответствующим учебным предметам), фотографировать ЭМ, черновики или переписывать задания ЭМ;

- всем находящимся лицам в ППЭ – находиться в ППЭ в случае несоответствия требованиям, предъявляемым к лицам, привлекаемым к проведению экзаменов, установленным пунктом 66 Порядка, оказывать содействие участникам экзамена, в том числе передавать им средства связи, электронно-вычислительную технику, фото-, аудио и видеоаппаратуру, справочные материалы, письменные заметки и иные средства хранения и передачи информации.

- руководителю ОО, или уполномоченному им лицу, руководителю ППЭ, членам ГЭК, техническим специалистам, сотрудникам, осуществляющим охрану правопорядка, и (или) сотрудникам органов внутренних дел (полиции), аккредитованным представителям СМИ и общественным наблюдателям, должностным лицам Рособрнадзора, иным лицам, определенным Рособрнадзором, должностных лиц Управления по надзору и контролю в сфере образования Минобрнауки Республики Коми разрешается использование средств связи, электронно-вычислительной техники, фото-, аудио- и видеоаппаратуры, справочных материалов, письменных заметок и иных средств хранения и передачи информации только в связи со служебной необходимостью в Штабе ППЭ.

Лица, допустившие нарушение указанных требований или иное нарушение порядка проведения экзамена, удаляются из ППЭ.

3. Допуск участников в ППЭ.

С 09:00 начинается допуск участников экзамена в ППЭ. Участники экзамена допускаются в ППЭ при наличии у них документов, удостоверяющих их личность, и при наличии их в рассадке в данный ППЭ.

При входе участника экзамена в ППЭ ему нужно напомнить о требованиях порядка проведения экзамена, в том числе:

о запрете иметь при себе средства связи, электронно-вычислительную технику, фото, аудио и видеоаппаратуру;

о необходимости оставить личные вещи в специально выделенном месте для хранения личных вещей до входа в ППЭ;

о последствиях выявления у участников экзамена запрещенных средств.

Если участник экзамена отказывается сдать запрещенные средства, следует сообщить об этом руководителю ППЭ и члену ГЭК РК.

Если у участника ГИА нет документа, удостоверяющего личность, он допускается в ППЭ после письменного подтверждения его личности сопровождающим (для этого оформляется форма *ППЭ-20 «Акт об идентификации личности участника экзамена», которую можно взять у руководителя ППЭ)*.

Если у участника ЕГЭ (выпускника прошлых лет) нет документа, удостоверяющего личность, он не допускается в ППЭ. В этом случае необходимо пригласить руководителя ППЭ и (или) члена ГЭК РК, которые составят акт о недопуске такого участника в ППЭ.

Если участник экзамена опоздал на экзамен, он допускается к сдаче экзамена. Повторный общий инструктаж для опоздавших участников экзамена не проводится. Для него организаторами в аудитории подготовки распечатывается дополнительно бланк регистрации и оказывается помощь по заполнению регистрационных полей бланков.

4. Проведение экзамена.

*Организаторы в аудитории подготовки* должны в 9:50 по местному времени начать проведение первой части инструктажа для участников экзамена.

Текст инструктажа, зачитываемый участникам экзамена, будет выдан по окончании настоящего инструктажа. Его необходимо зачитать участникам экзамена слово в слово.

Ответственный организатор в аудитории подготовки распределяет роли организаторов в аудитории на процедуру печати бланков регистрации: организатор, ответственный за печать бланков регистрации, и организатор, ответственный за проверку качества распечатанных бланков регистрации.

Не ранее 10.00 ответственный организатор в аудитории подготовки должен начать печать бланков регистрации в соответствии с инструкцией организатора в аудитории подготовки.

после окончания печати нужно раздать участникам экзамена бланки регистрации в произвольном порядке и провести (зачитать) вторую часть инструктажа для участников экзамена, во время которой заполняются поля бланка регистрации (кроме поля «Номер аудитории»).

**Важно!** При проведении инструктажа необходимо контролировать действия участников экзамена, в том числе пресекать невыполнение требований организаторов в процессе проверки качества выданных материалов и их заполнения;

объявить время начала экзамена, зафиксировать его на доске (информационном стенде). Начало экзамена в аудитории подготовки считается с момента завершения инструктажа и заполнения бланков регистрации.

*Организаторы в аудитории проведения* должны не ранее 10.00 по местному времени запустить процедуру расшифровки КИМ.

После того как организаторами в аудиториях обеспечены действия, предусмотренные технологией проведения экзамена перед его началом, необходимо сообщить организаторам вне аудитории о возможности начать экзамен.

После входа в аудиторию проведения группы участников экзамена каждой очереди и распределения их произвольным образом по рабочим местам организатор в аудитории проведения должен:

провести краткий инструктаж по процедуре сдачи экзамена для каждой новой группы участников экзамена, во время которого в бланке регистрации заполняется номер аудитории проведения;

объявить время начала экзамена, зафиксировать его на доске (информационном стенде). Начало экзамена в аудитории проведения считается с момента завершения инструктажа первой группы участников.

*Организаторы вне аудитории должны* обеспечить переход участников экзамена из аудиторий подготовки в аудитории проведения в соответствии с формой ППЭ-05-04-У «Ведомость перемещения участников экзамена», действовать в соответствии с инструкцией для организатора вне аудитории.

Если участник экзамена по состоянию здоровья или другим объективным причинам не может завершить выполнение экзаменационной работы, то он может досрочно покинуть аудиторию. Организатор в аудитории (с помощью организатора вне аудитории) должен сообщить о плохом самочувствии участника экзамена медицинскому работнику, члену ГЭК РК и руководителю ППЭ.

Если участник экзамена хочет подать апелляцию о нарушении порядка проведения экзамена, организатор в аудитории должен пригласить члена ГЭК РК.

Во время экзамена участники экзамена имеют право выходить из аудитории подготовки и перемещаться по ППЭ только в сопровождении организатора вне аудитории.

Каждый выход участника экзамена из аудитории (кроме перехода в аудиторию проведения) фиксируется организаторами в ведомости учёта времени отсутствия участников экзамена в аудитории (форма ППЭ-12-04-МАШ) в соответствии с инструкцией организатора в аудитории подготовки. При нехватке места на одном листе ведомости записи продолжаются на следующем листе *(следующие листы выдаются в Штабе ППЭ по схеме, установленной руководителем ППЭ – объяснить схему).*

Участники экзамена, завершившие выполнение экзаменационной работы, должны покидать аудиторию проведения только группой, в составе которой они вошли в аудиторию проведения, а не поочередно.

Организатору в аудитории проведения необходимо в обязательном порядке предложить участнику экзамена прослушать запись своего устного ответа и принять от него бланк регистрации.

5. Завершение экзамена.

По истечении установленного времени организаторы в аудиториях подготовки и проведения должны объявить в центре видимости камер видеонаблюдения об окончании экзамена, время окончания экзамена в аудитории зафиксировать на доске (информационном стенде). Окончанием экзамена в аудиториях подготовки и проведения считается момент, когда аудитории покинул последний участник экзамена.

После завершения выполнения экзаменационной работы участниками экзамена технический специалист:

во всех аудиториях проведения выполняет сохранение аудиозаписей ответов участников экзамена на станциях записи ответов со всех рабочих мест участника, включая замененные в процессе экзамена, если на них выполнялась аудиозапись ответов участника экзамена. После сохранения аудиозаписей ответов со всех станций записи ответов при участии члена ГЭК РК создаёт зашифрованный пакет с ответами обучающихся и экспортирует его на флеш-накопитель для дальнейшей передачи в РИЦОКО;

во всех аудиториях подготовки совместно с организаторами в аудитории печатает и подписывает протокол печати полных комплектов ЭМ в аудитории ППЭ (*форма ППЭ-23*).

По завершении этих процедур организаторы в аудитории проходят в Штаб ППЭ с ЭМ и передают ЭМ руководителю ППЭ в соответствии с инструкцией организатора в аудитории.

*6. Направление работников ППЭ на рабочие места и выдача документов.*

*После проведения (зачитывания) инструктажа руководитель ППЭ должен объявить ответственных организаторов в аудитории (для сокращения времени проведения*  *инструктажа руководитель должен провести назначение ответственных организаторов в аудитории заранее), выдав им материалы:*

*После проведения инструктажа выдать:*

*организаторам в аудитории проведения:*

*формы ППЭ-05-03-У;*

*ППЭ-12-02;*

*ВДП для упаковки бланков регистрации после экзамена;*

*конверты для упаковки использованных электронных носителей;*

*коды активации экзамена (код состоит из четырех цифр и генерируется средствами станции записи ответов)*

*инструкции для участников экзамена по использованию ПО сдачи устного экзамена по иностранным языкам на каждом иностранном языке сдаваемого в аудитории проведения экзамена.*

*организаторам в аудитории подготовки:*

*формы ППЭ-05-02-У*

*ППЭ-12-02*

*ППЭ-12-04-МАШ (количество листов формы для выдачи в аудитории определяет руководитель ППЭ в соответствии с принятой им схемой);*

*ВДП для упаковки бракованных и испорченных бланков регистрации;*

*организаторам вне аудитории – форму ППЭ-05-04, а также сообщить номера аудиторий проведения, к которым они прикреплены.*

*В конце инструктажа руководитель ППЭ должен направить организаторов ППЭ на рабочие места в соответствии с распределением (форма ППЭ-07).*

**Приложение 5**

# **Требования к техническому оснащению ППЭ по иностранным языкам с использованием устных коммуникаций**

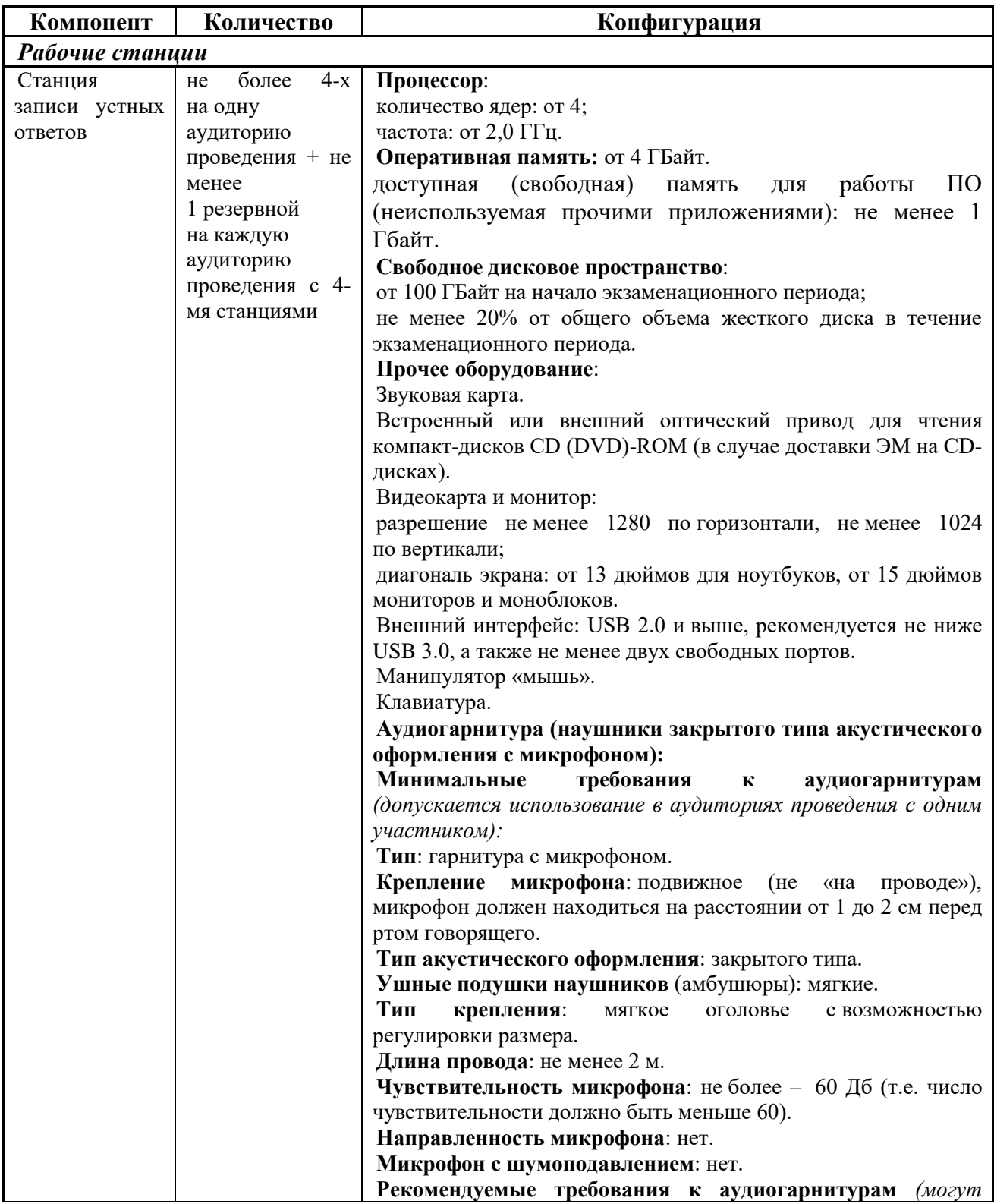

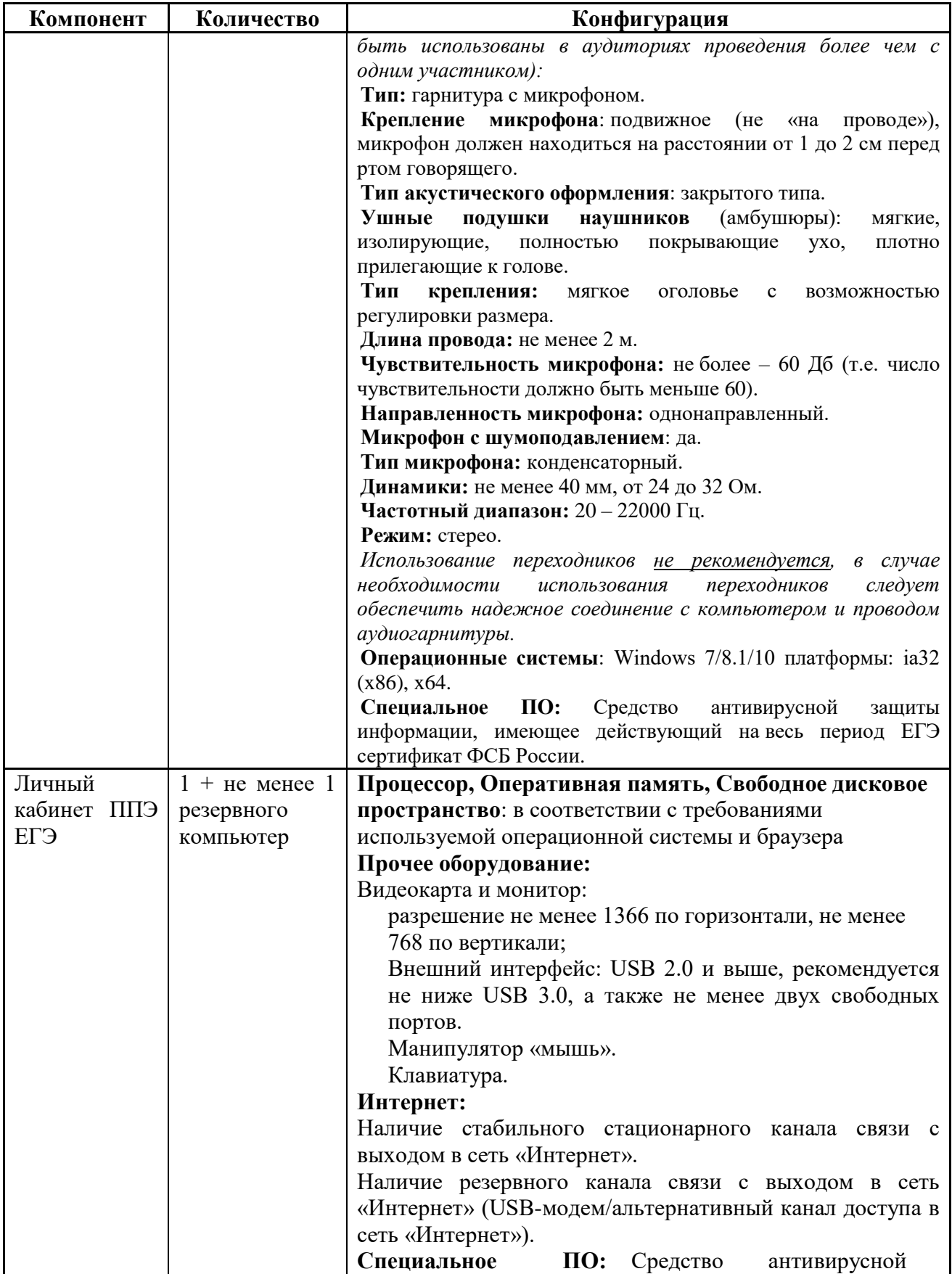

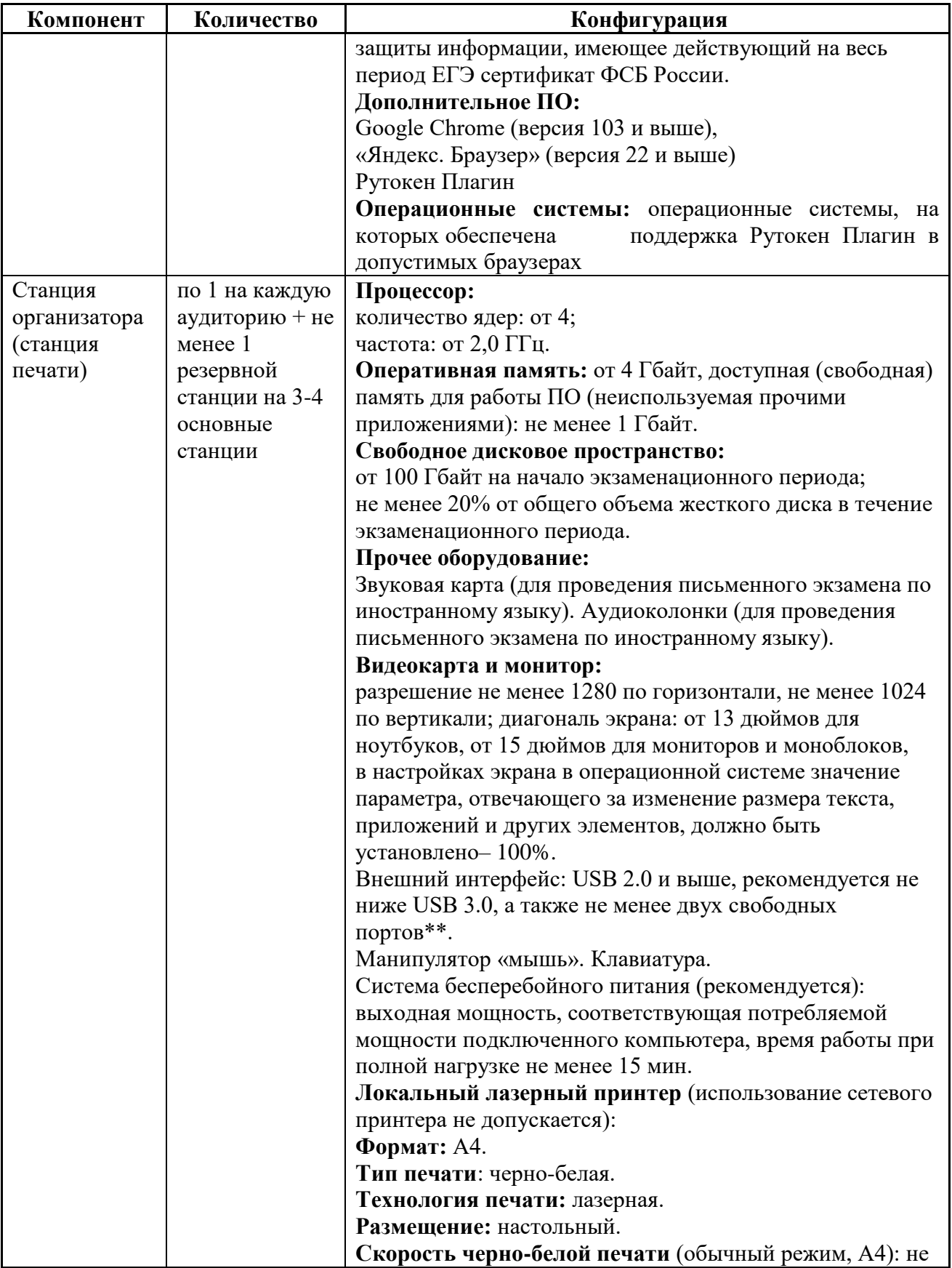

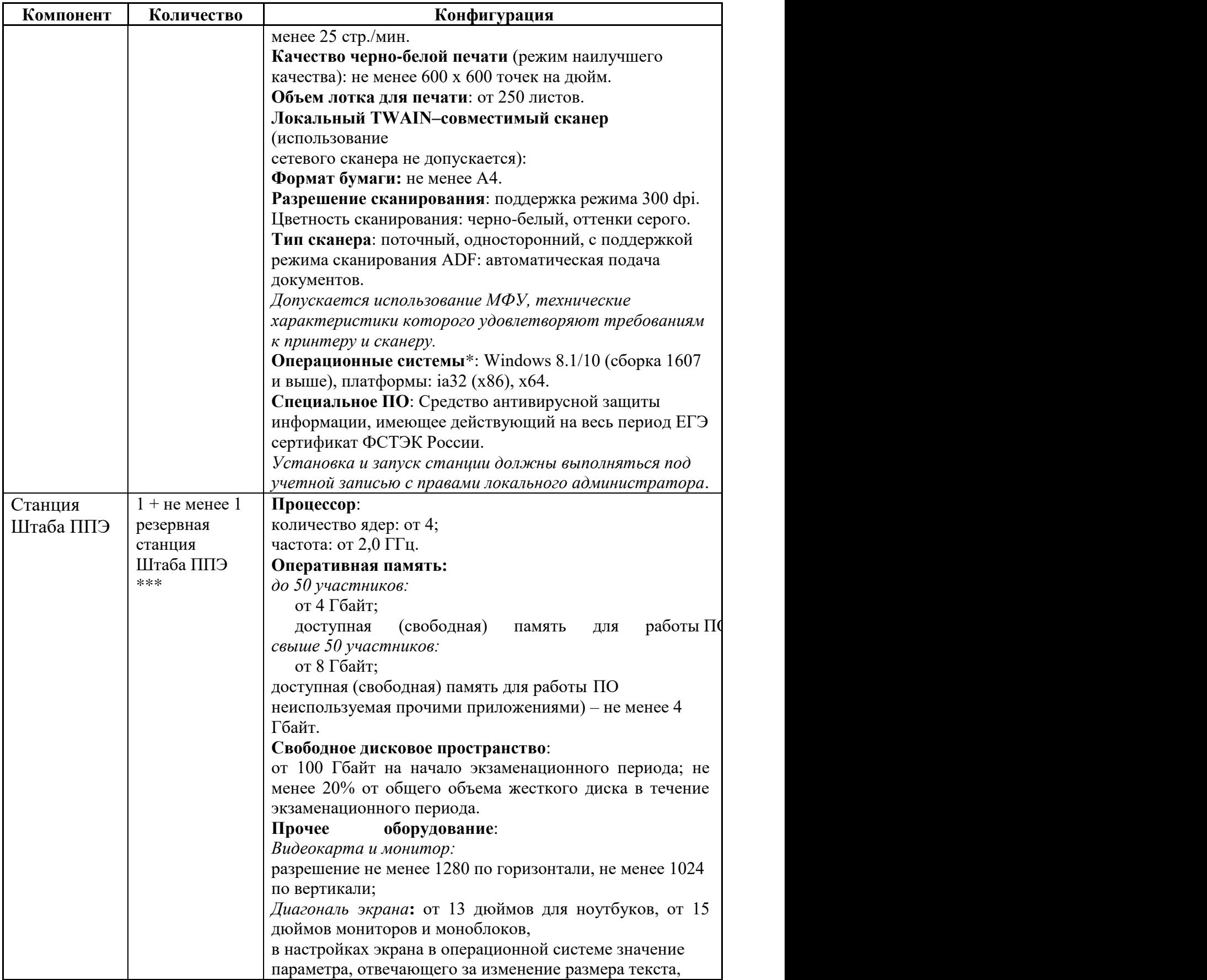

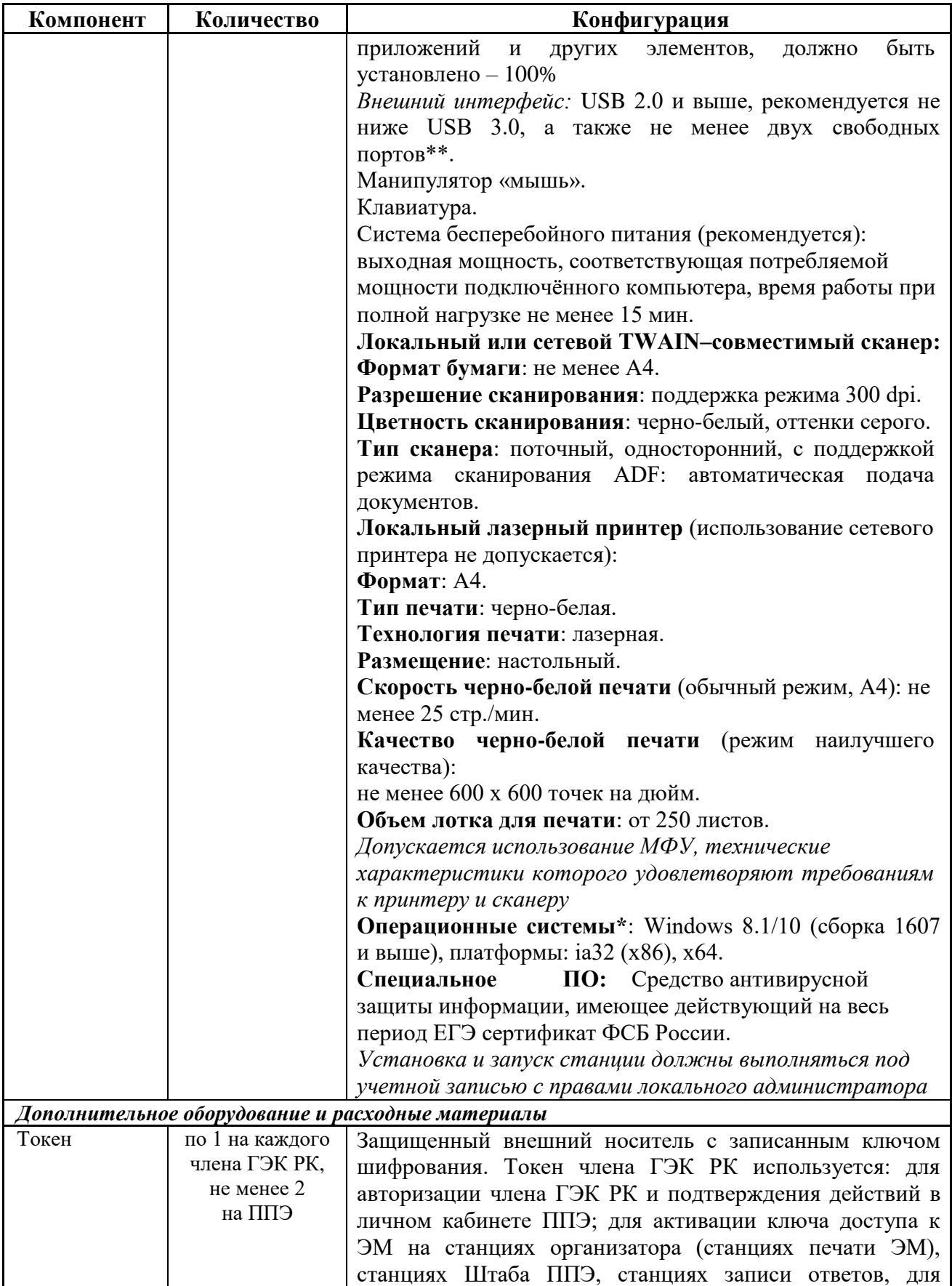

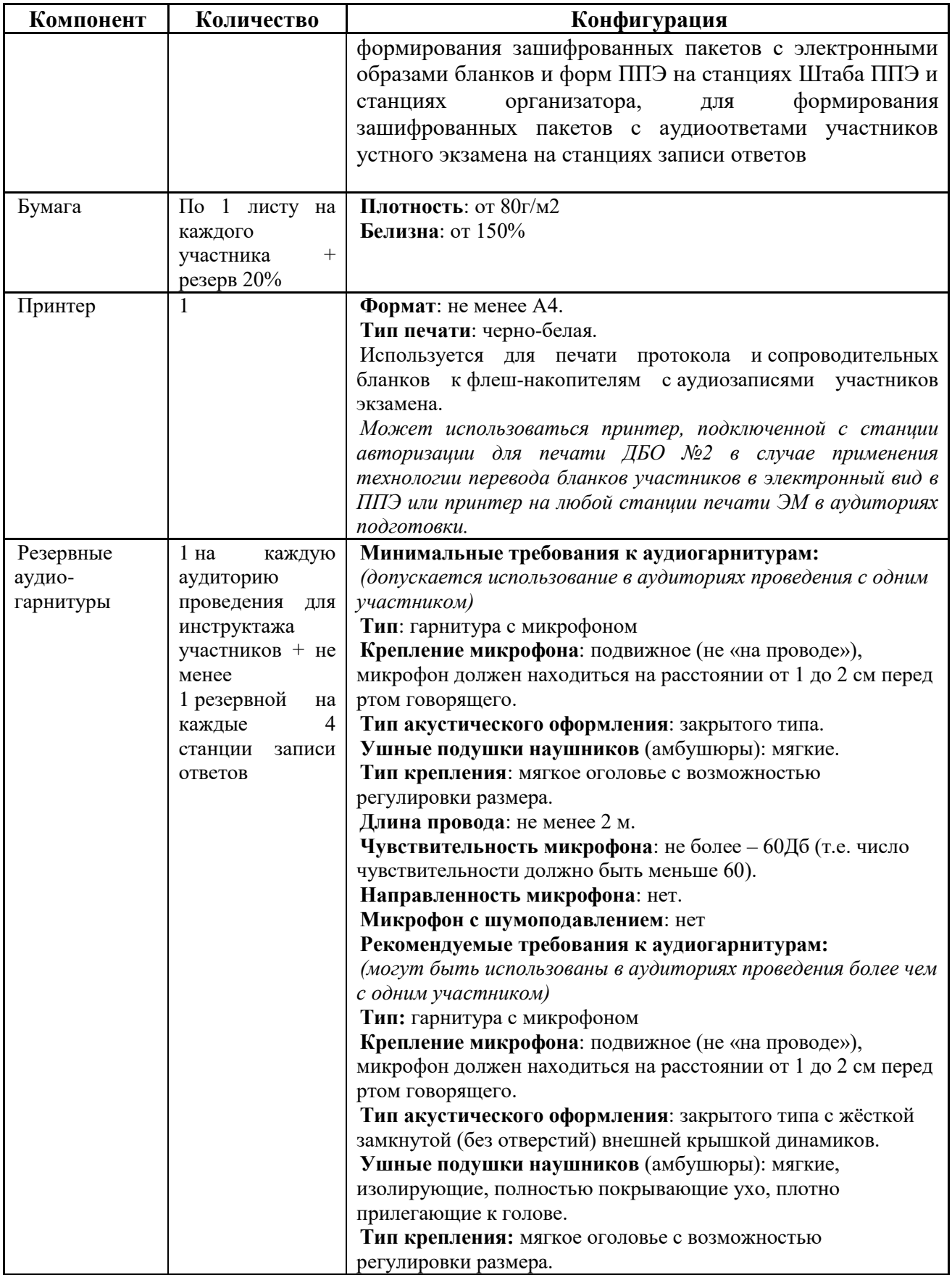

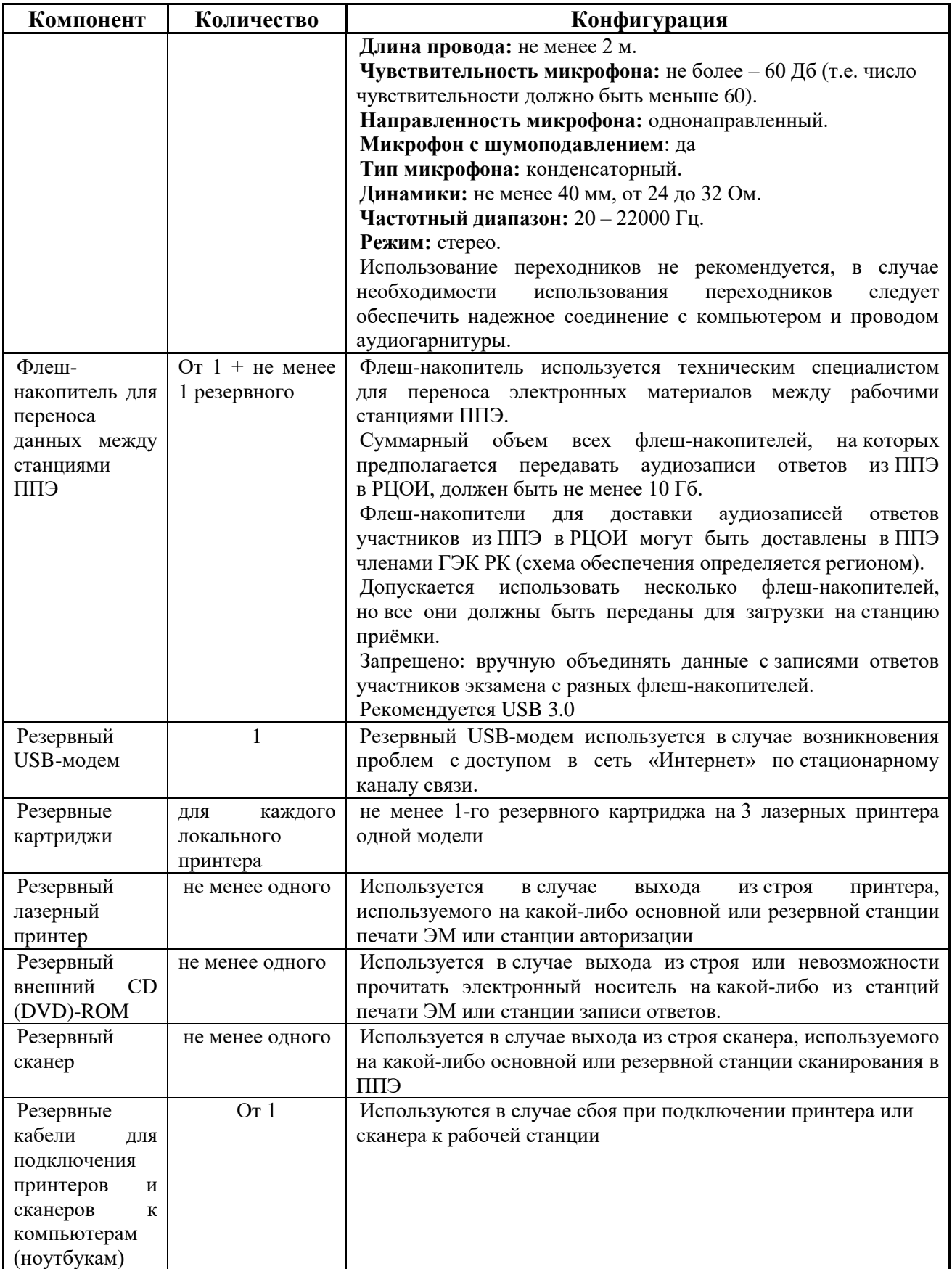
\* На рабочей станции должна быть установлена «чистая» операционная система (новая установка) и программное обеспечение, необходимое для работы станции записи ответов. Установка другого ПО до окончания использования рабочей станции при проведении ЕГЭ запрещается.

\*\*\* В случае организации ППЭ на дому допускается установка станции печати ЭМ и станции записи ответов на одну рабочую станцию.

**Важно!** Всем компьютерам (ноутбукам) должен быть присвоен уникальный в ППЭ номер компьютера, в случае установки на компьютер (ноутбук) нескольких видов ПО, номер компьютера в каждом ПО должен совпадать.

При использовании отдельно взятого компьютера (ноутбука), которому в ППЭ присвоен свой уникальный номер, при проведении экзаменов:

## **Допускается:**

устанавливать, в дополнение к основной станции организатора, основную станцию записи ответов (при проведении экзамена в ППЭ на дому); устанавливать, в дополнение к основной станции организатора, основную станцию Штаба ППЭ (при проведении экзамена в ППЭ на дому) при условии последовательного использования (одновременный запуск станции организатора и станции Штаба ППЭ запрещены); использовать станцию организатора, установленную на этом компьютере (ноутбуке), для печати ЭМ по разным предметам, если экзамен по ним проводится в одной аудитории в день проведения экзамена; устанавливать любые резервные станции и использовать, в случае возникновения нештатной ситуации, взамен вышедшей из строя станции соответствующего типа. **Не допускается** (в том числе запрещается при передаче электронных актов в систему мониторинга готовности ППЭ): использовать как основную или резервную станцию одного типа одновременно в двух и более различных аудиториях.